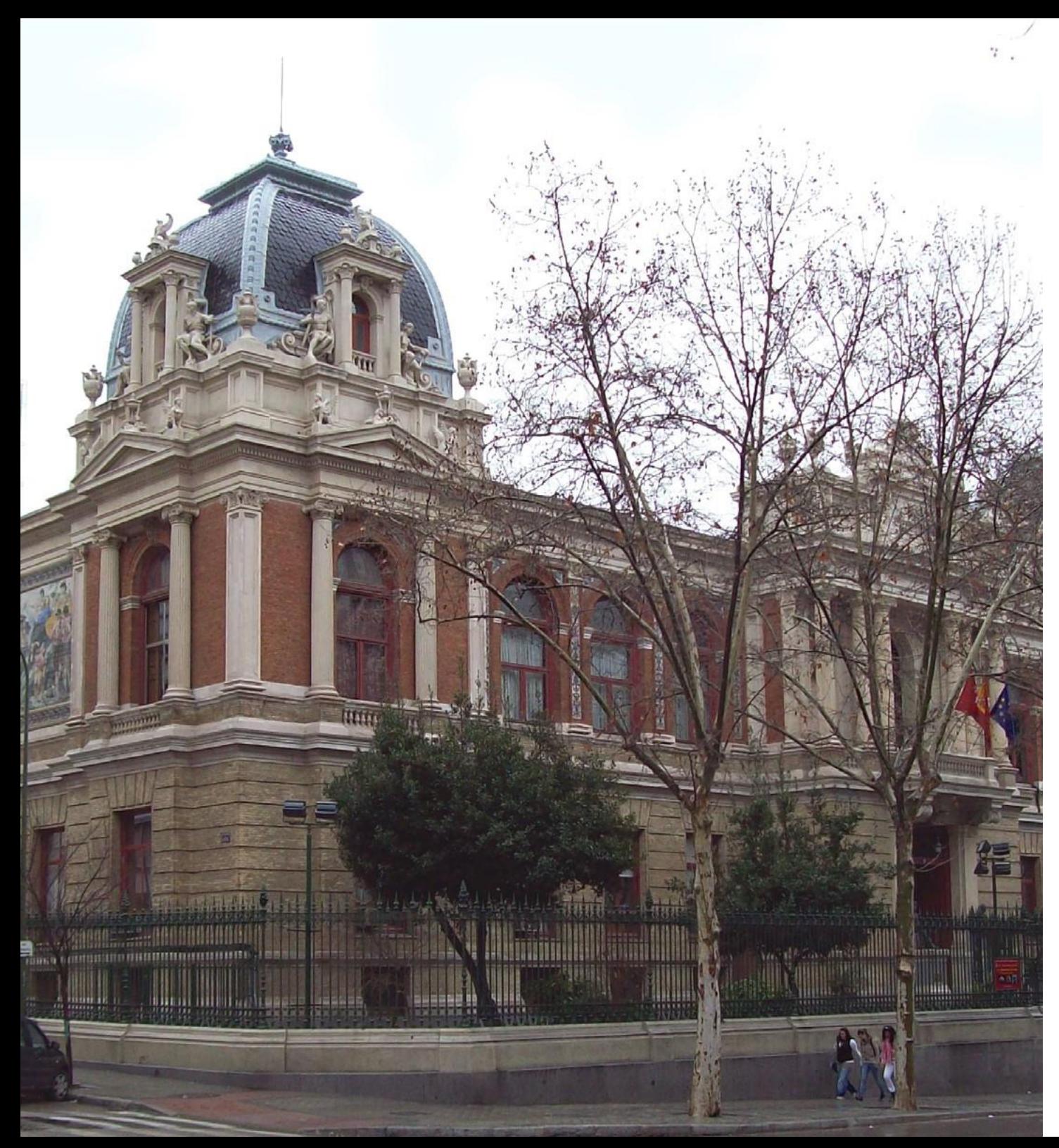

# **GUÍA DE SUPERVICENCIA** ETSIMINAS YENERGÍA

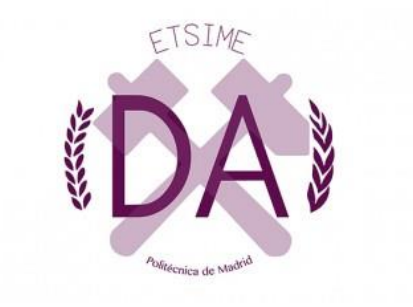

# BIENVENIDO ESTUDIANT

¡Hola! Y bienvenido a esta guía de supervivencia. Ya seas nuevo o lleves algún que otro año por aquí, este documento te ayudará e intentará resolver todas las preguntas que tengas. Aquí podrás encontrar t o d o l o q u e necesitas saber, desde cuales son las asociaciones en las que puedes ingresar y a que se dedican hasta tus derechos como estudiante.

Desde el equipo de delegación queremos darte las gracias por leer esta guía y queremos pedir que si encuentras algún error, quieras hacer alguna aclaración o simplemente quieras informarte más en profundidaddecómofuncionanuestraescuelanodudesenescribirnosuncorreo a *delegacion.alumnos. [minasyenergia@upm.es](mailto:minasyenergia@upm.es)*ovisitarnoseneltorreóndedelegación,situadoeneledificiohistóricooM1.

# **ÍNDICE**

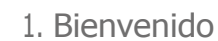

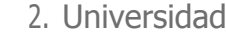

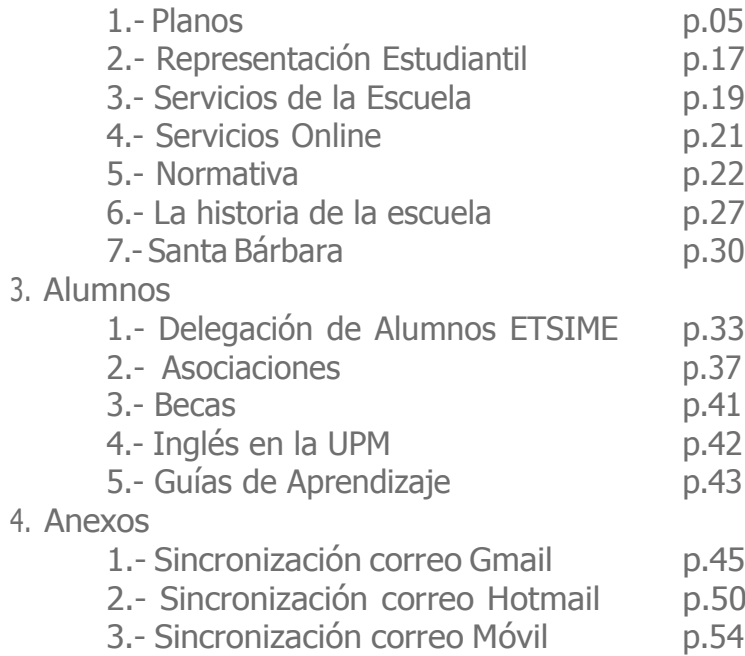

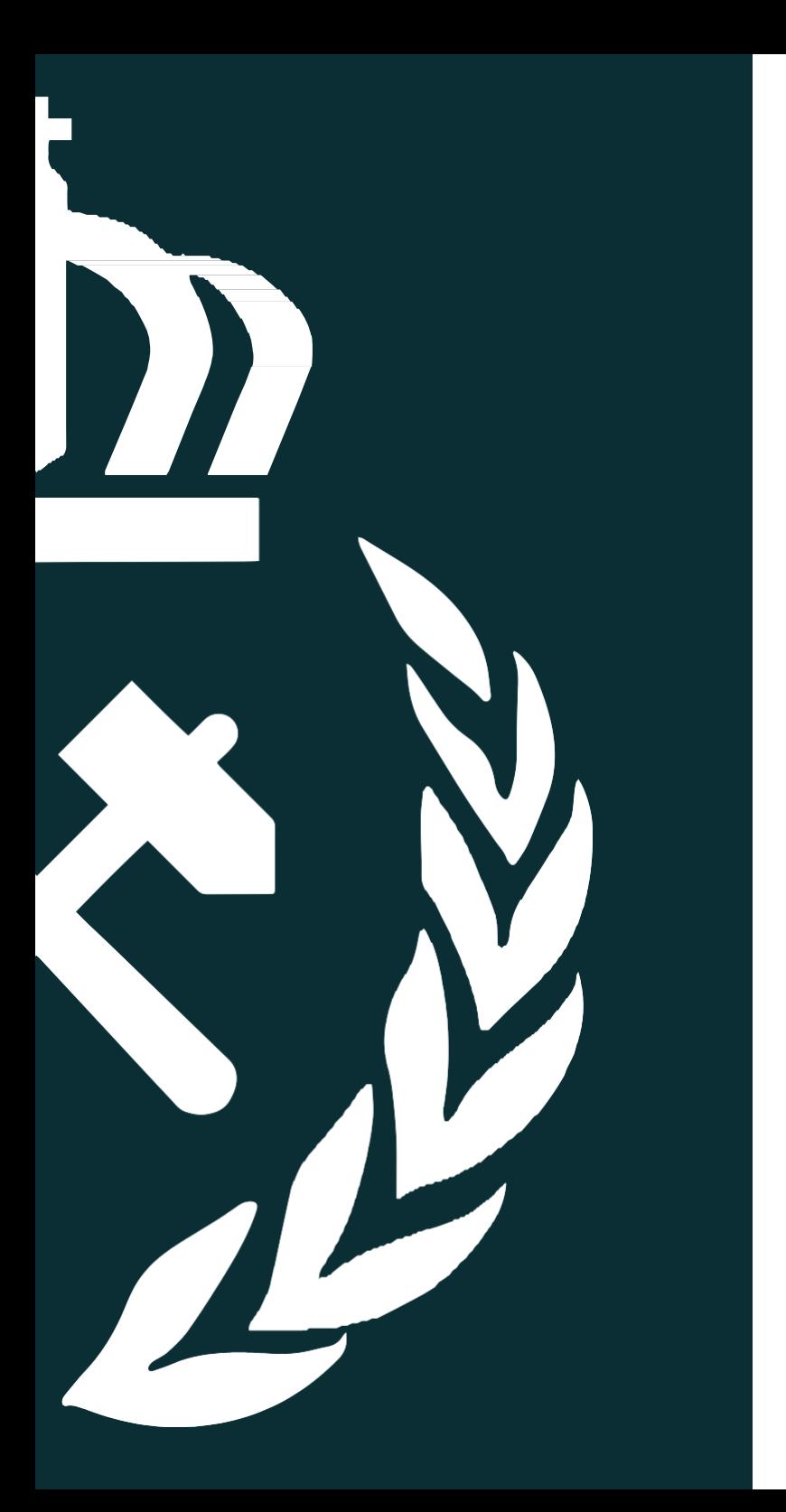

# UNIVERSIDAD

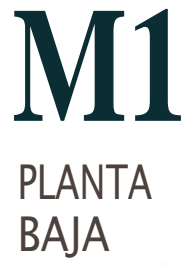

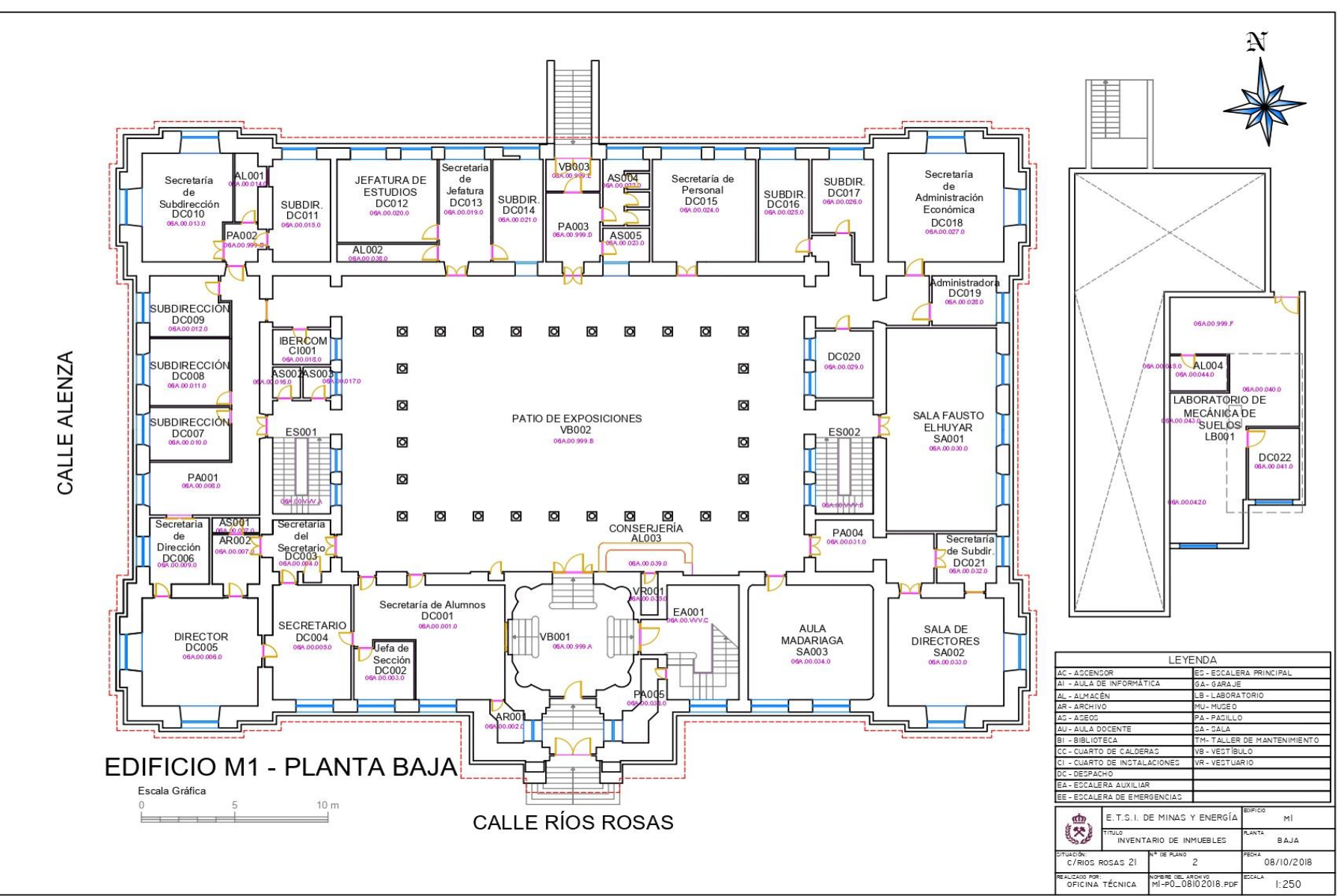

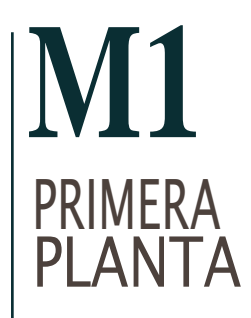

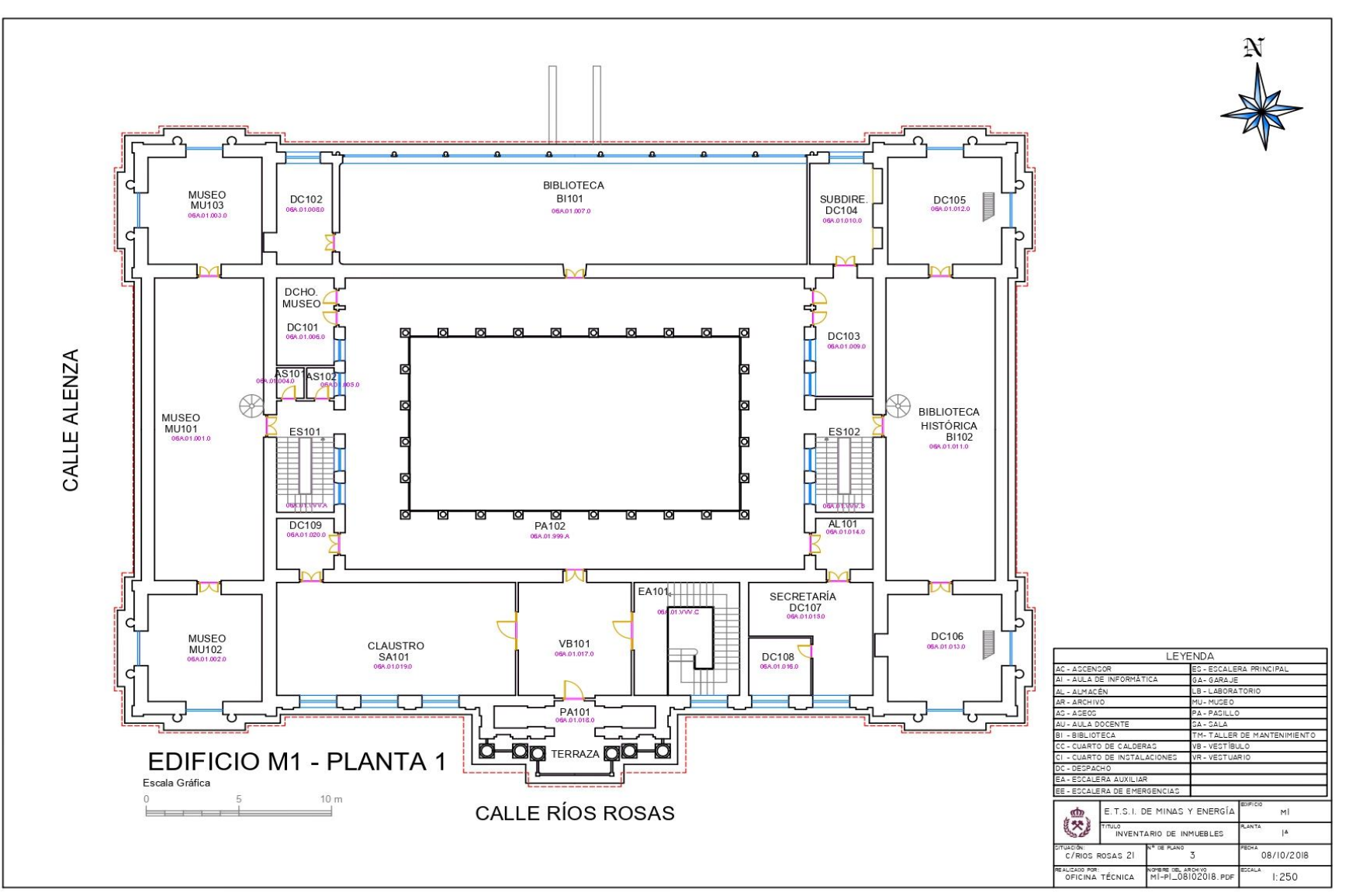

## **M1** SEGUNDA PLANT A

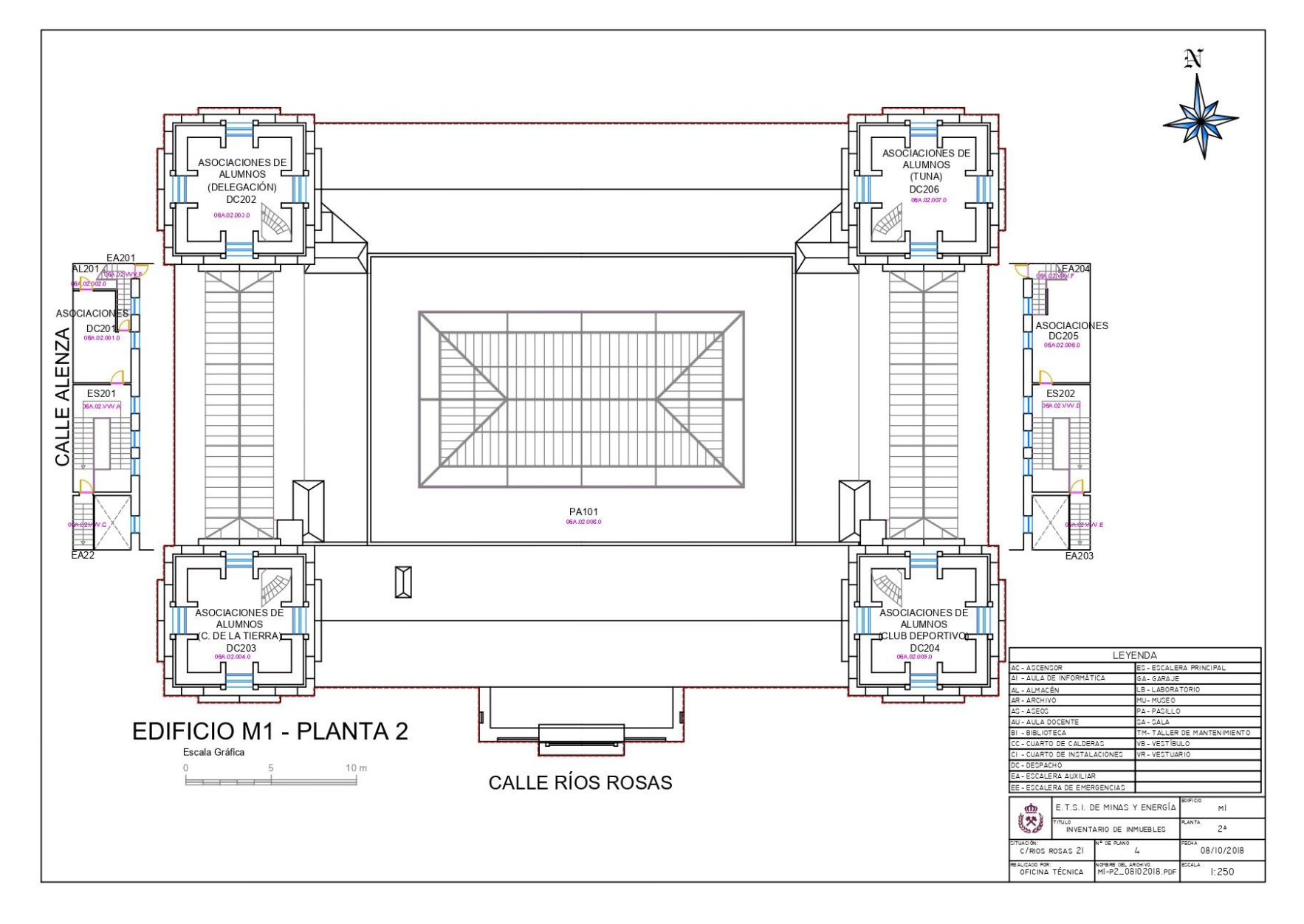

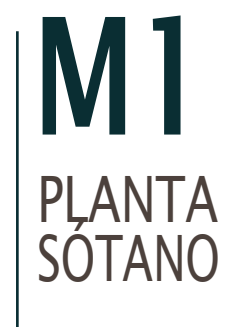

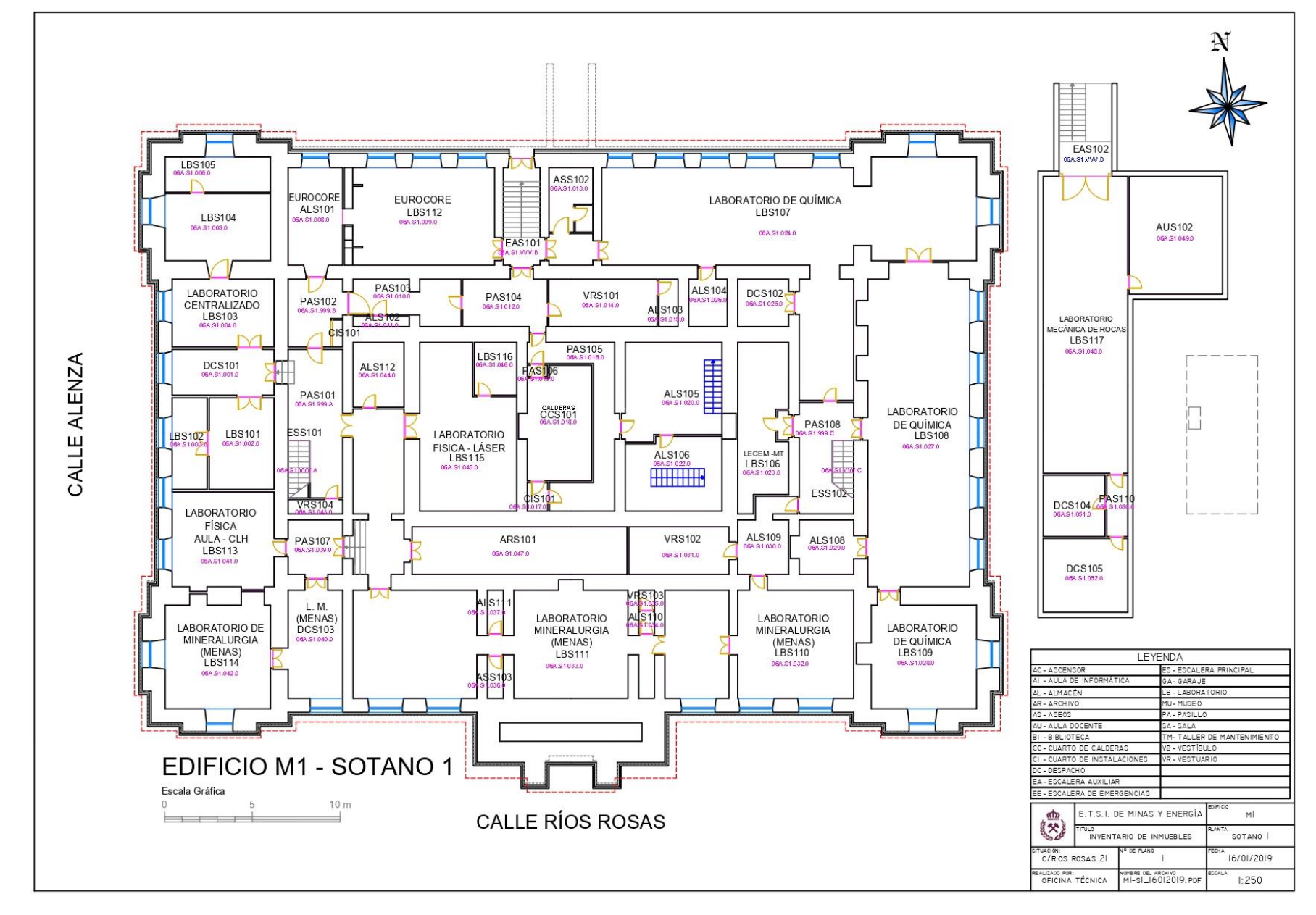

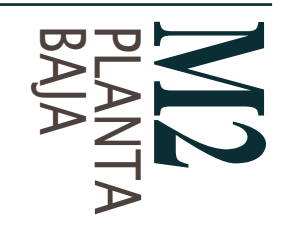

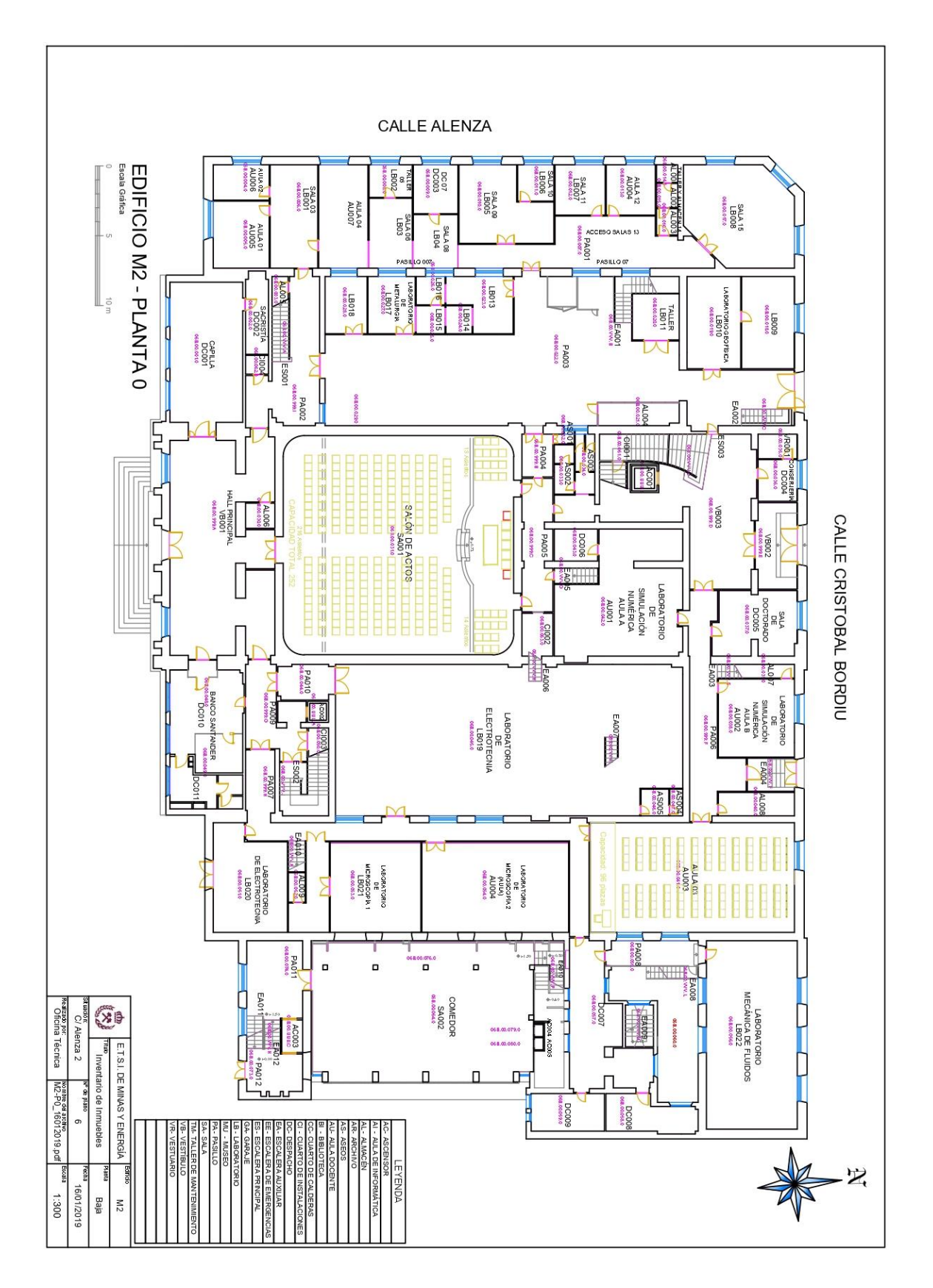

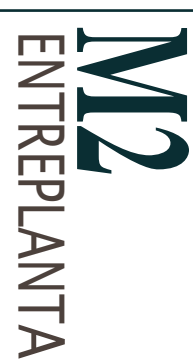

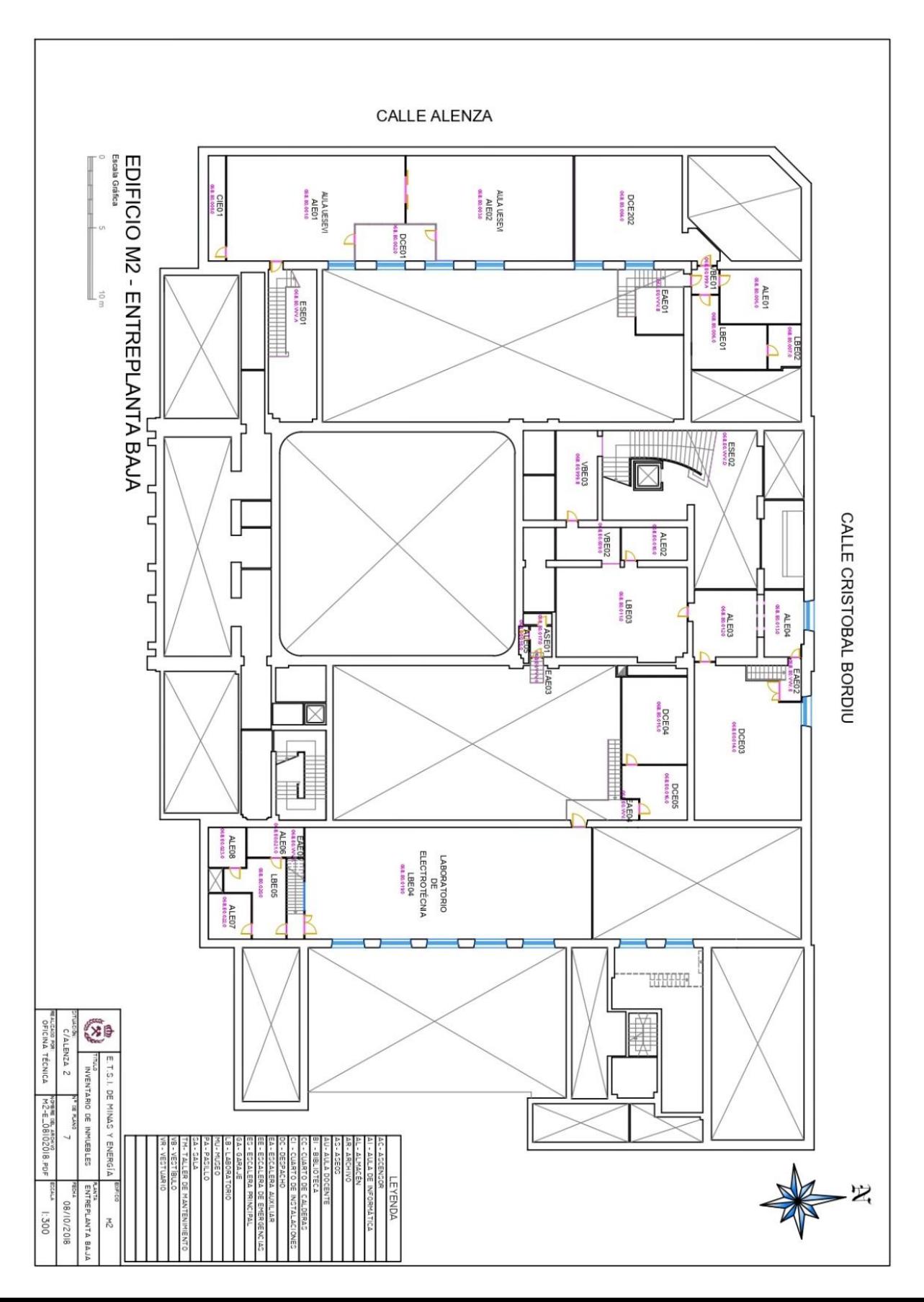

## **M2** PRIMERA PLANT A

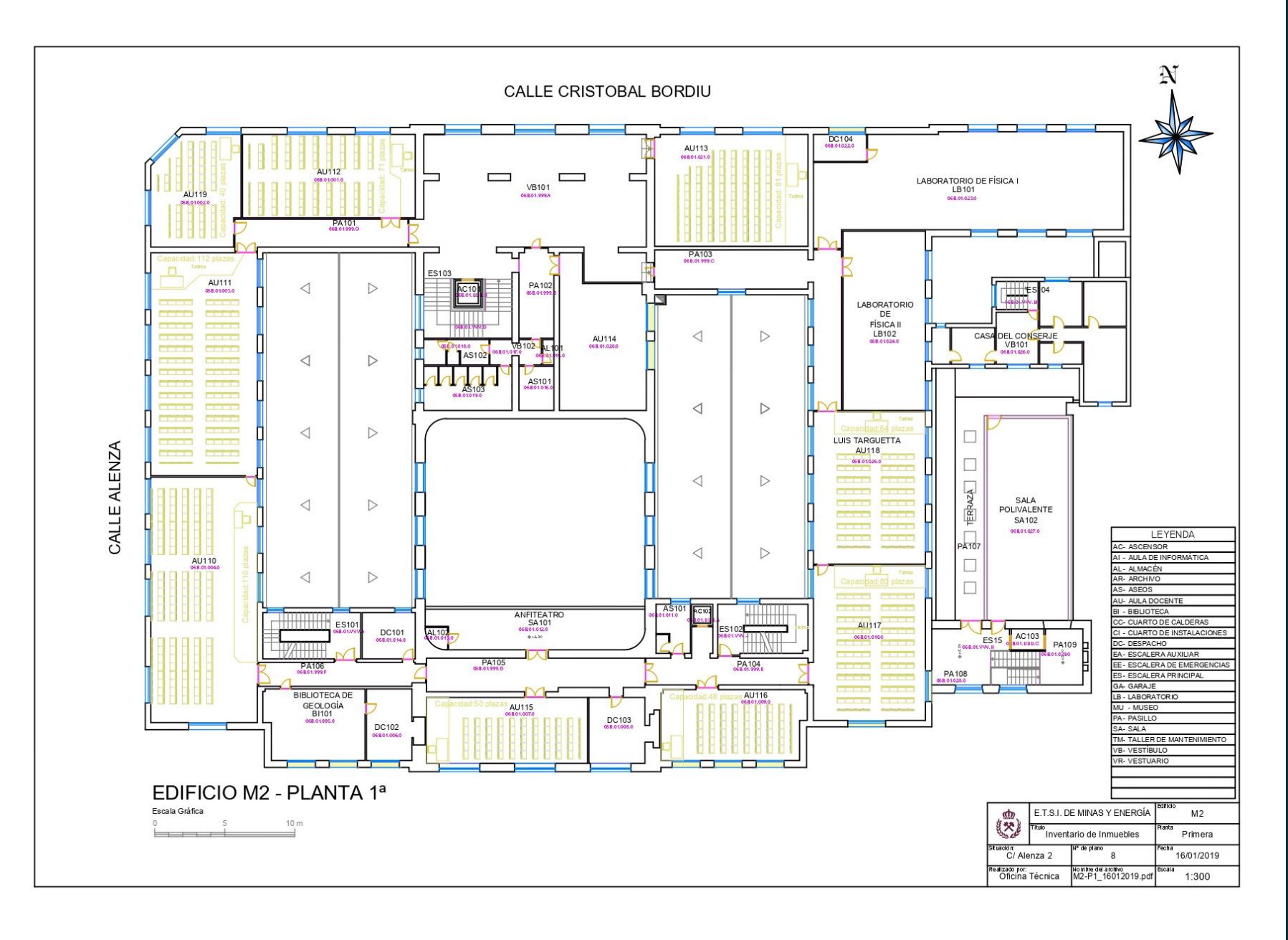

## **M2** SEGUNDA PLANT A

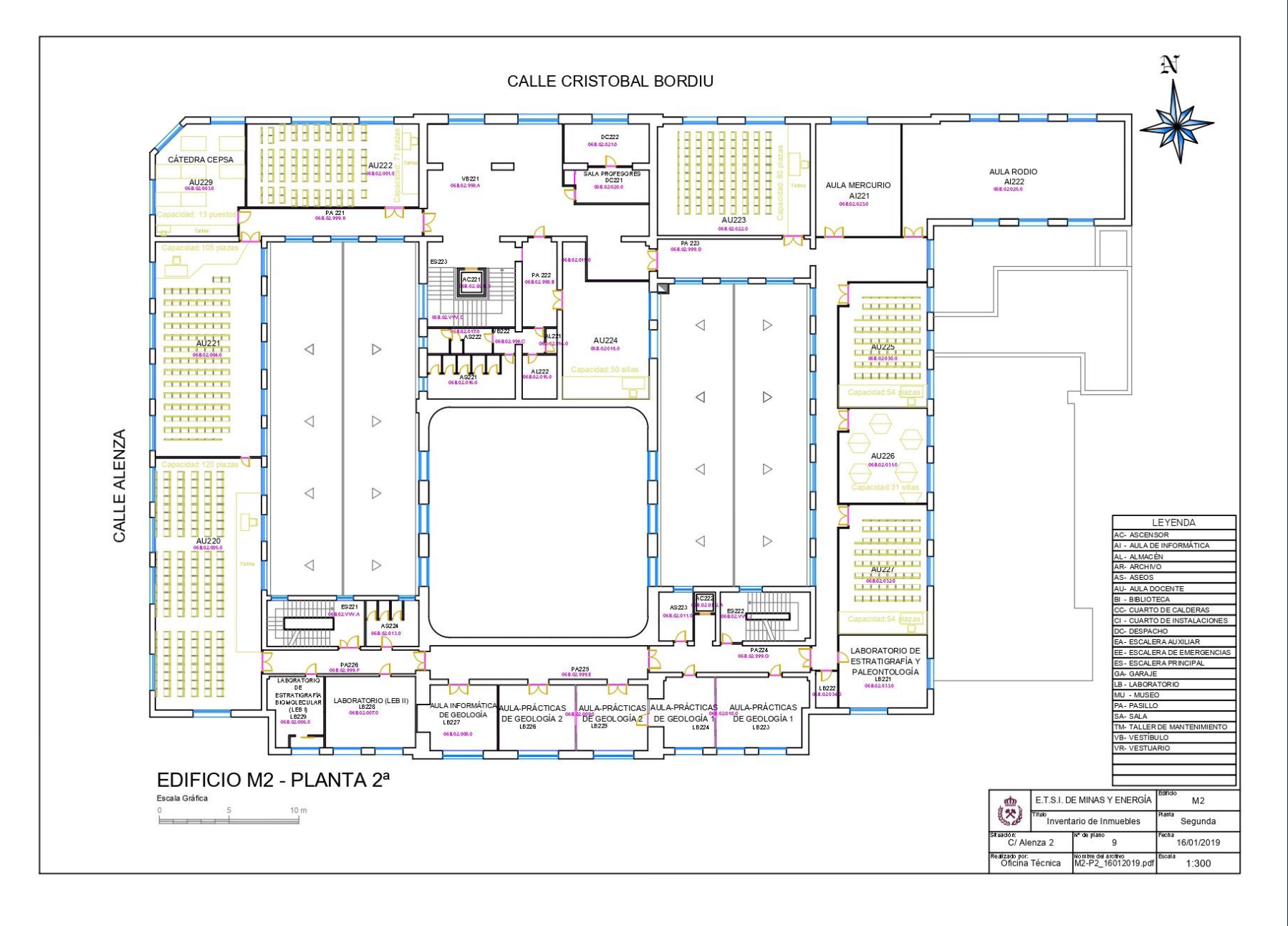

## **M2 TERCERA** PLANTA

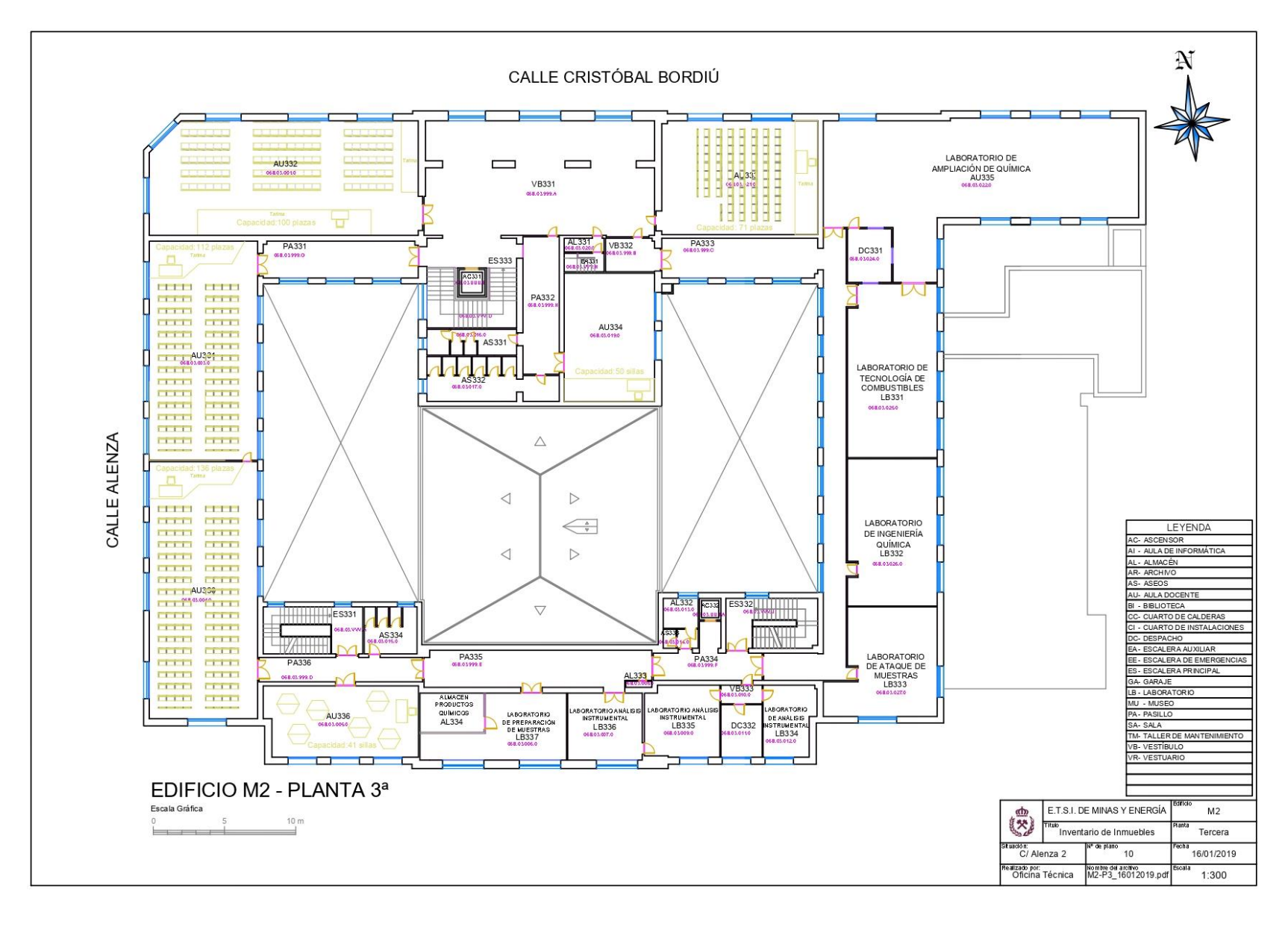

## **CASA DEL ALUMNO**

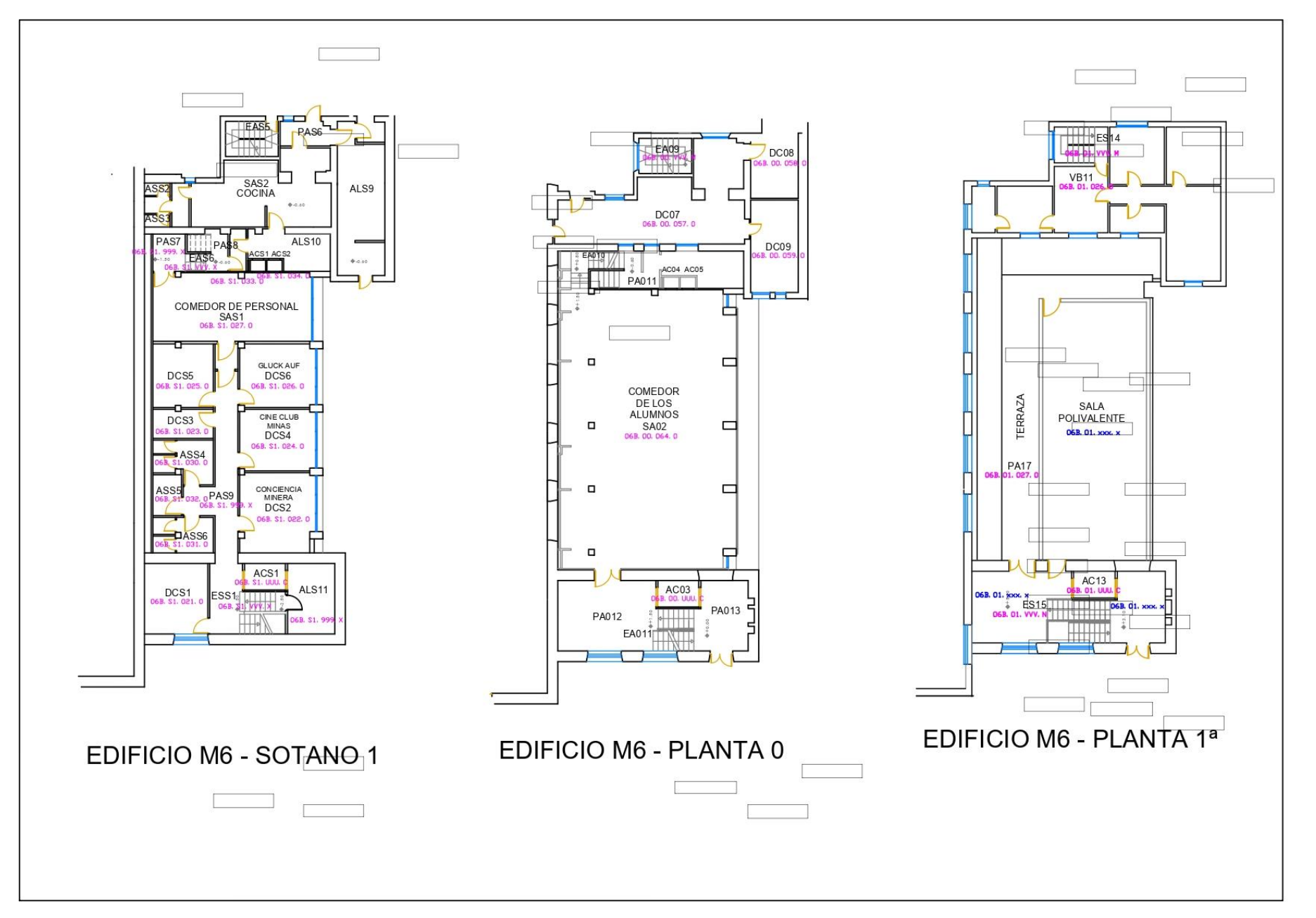

## **MINA**

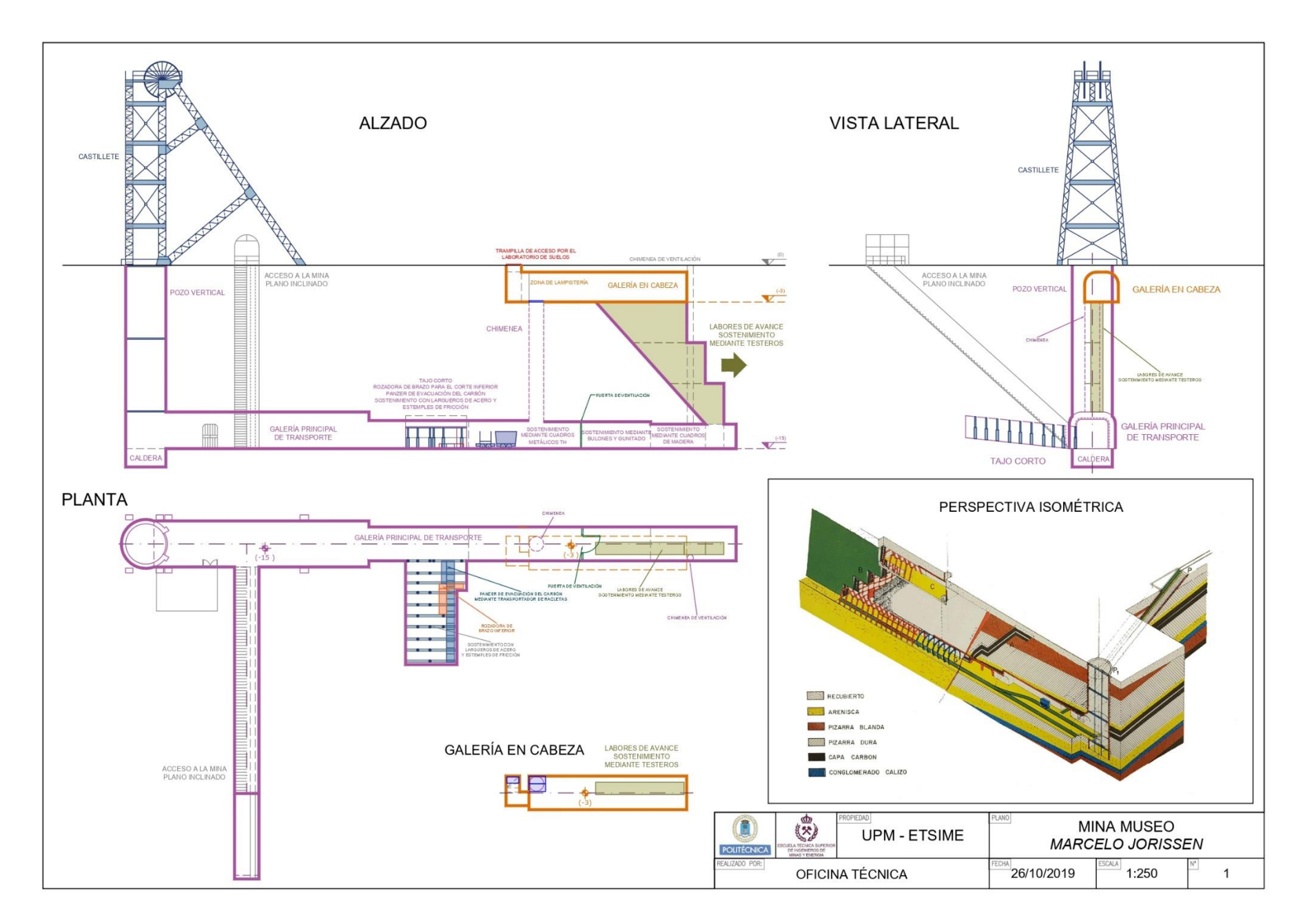

# **REPESENTACIÓN ESTUDIANTIL**

### ¿Qué es la Representación Estudiantil? ¿Cuál es su importancia?

La representación estudiantil es aquella actividad en la que un alumno representa al conjunto de los estudiantes. Estos alumnos tienen que conectar con tus problemas y tus inquietudes, y ser capaces de trasladar las preocupaciones de todo el estamento estudiantil a los órganos colegiados de la Universidad de los que son miembros. El destino final de esta actividad es mejorar la Universidad y colaborar en aumentar la calidad de vida de los estudiantes en su etapa universitaria.

Los representantes son un eslabón muy importante en la vida universitaria ya que son los encargados de transmitir las inquietudes y los problemas a la Universidad.

Su labor principal es escuchar las dudas, quejas y sugerencias del alumnado y tratar de solucionarlos con las herramientas que tienen a su alcance; así como informar, ayudar y colaborar con otros estudiantes. También tienen la responsabilidad de fomentar otras actividades como iniciativas socioculturales o de ocio, con el fin de formar a otros alumnos y ayudarles a crecer como personas dentro delavidauniversitaria.

# **REPESENTACIÓN ESTUDIANTIL**

¿Dónde los encontramos?

#### CLASES

En todos los grupos de todos los cursos se elegirán al comienzo del curso al delegado y subdelegado que serán los encargados de administrar, solucionar, consultar o transmitir los problemas o inquietudes que afronte el grupo a la Delegación de Centro o profesores según se estime oportuno.

#### JUNTA DE ESCUELA

Es el máximo órgano de gobierno de nuestra Escuela. Los representantes de Junta de Escuela participan en la elaboración de titulaciones y organización de las enseñanzas universitarias, establecerunaplantillade personalo decidir en qué se van a utilizar los espacios libres de la Escuela. Estos representantes transmitirán la opinión de sus compañeros en temas como la satisfacción con la biblioteca, cafetería, atención en secretaría…

#### CONSEJODEDEPARTAMENTO

Los representantes del consejo son los encargados de defender los intereses de sus compañeros referidos a la coordinación y desarrollo de las enseñanzas acordes al Plan de Estudio. Aquí es donde se tratan los problemas que puedan surgir por el modo de impartición de una asignatura, ya sean los relacionados con los docentes, contenidos o sistemas de evaluación, entre otros ejemplos.

#### CLAUSTRO UNIVERSITARIO

Es el máximo órgano de gobierno y representación de la comunidad universitaria de la Universidad Politécnica de Madrid. Este órgano es en el que menor medida de los mencionados nos puede ayudar a solucionar nuestros problemas del día a día, pero su importancia reside en que es el encargado de aprobar los Estatutos de la Universidad o el que elige al Defensor Universitario, entidad a la que nosotros como alumnos podemos recurrir cuando consideramos que los cauces normales de actuación han sido agotados.

*LosrepresentantesaClaustroUniversitario, JuntadeEscuelayConsejodeDepartamentosesometenavotaciónquesenotificará el día y lugar a travésdel correoUPM.Tambiénes conveniente seguir lasRedes Sociales de DAETSIME.*

Si estás interesado en la representación estudiantil y quieres saber más en profundidad la labor que realizamos no dudes en pasarte por el *torreón de Delegación o mandarnos un mail a [delegación.alumnos.minasyenergia@upm.es](mailto:delegaciÃ³n.alumnos.minasyenergia@upm.es)*

# **SERVICIOS DE LAESCUELA**

### EDIFICIOS

#### Edificio Histórico o M1 M2 M3

Situado en C/Ríos Rosas con C/Alenza. En él se encuentran la biblioteca, secretaria y los laboratorios de Química I, Química II y Química-física en el sótano. Además, hay diversos despachos, el Claustro, Dirección y el Museo Histórico.

Se encuentra junto al M2 entrando por el patio de la escuela. La cafetería y algunas de las asociaciones están ubicadas aquí.

Cruzando el patio y en la C/Alenza esquina con C/Cristóbal Bordiú. Es el edificio de los alumnos, en él se imparten las clases y se encuentran el resto de los laboratorios.

Se encuentra en C/Alenza, 4. Tras el M2. Es el edificio de los despachos de los profesores y el aula de exámenes. También están algunas de las aulas de informática.

#### CasadelAlumno LaFundaciónGómez - Pardo

Se encuentra en la C/Alenza,1. Se pueden encontrar varios laboratorios y un comedor, además de un Salón de Actos en el que se realizan charlas formativas

# **SERVICIOS DE LAESCUELA**

### **SERVICIOS**

Aquí es donde podrás resolver todas tus dudas administrativas. Se encuentra en la planta baja del M1.

Lunes a Viernes: 11.00-13.00 Martes y Miércoles: 11.00-13.00 y 16.00-17.00

Si necesitas apuntes de alguna asignatura o alguna fotocopia ven aquí. Se encuentra en la planta baja del M3.

Lunes a Viernes: 9.00-10.30 y 11.00-14.00

Será donde pases la mayor parte de tu tiempo entre libros y apuntes. Se prestan ordenadores, calculadoras, cargadores y libros. Se sitúa en la 1ª planta del M1.

Lunes a Viernes: 8.00-20.00

#### REPROGRAFÍA AULA PLATINO

Sinecesitas usar un ordenador y los portátiles de la biblioteca están ocupados este es el lugar indicado. Es una sala abierta para todos los alumnos. Se encuentra en la planta baja del M3.

#### SECRETARIA CAFETERÍA BIBLIOTECA DE EL ENTREGADO EL ENTREGADO DE EL ENTREGADO DE EL ENTREGADO DE EL ENTREGADO D

Entre estudio y estudio podrás descansar tomándote algo en la cafetería. La encontrarás en la 1ª planta de la Casa del Alumno.

Lunes a Viernes: 7.00-19.00

# **SERVICIOS ONLINE**

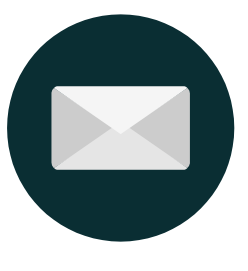

Al hacer la matrícula de la universidad creaste un correo, que es de lo más importante que tienes que recordar cuando empiece el curso, donde se enviará diversa información que puede ser o no de tu interés. Sin embargo, no debes dejar de mirarlo porque es la principal herramienta de comunicación alumno-profesor y además el correo tiene carácter oficial, es decir, se dará por comunicada cualquier información que se incluya en un correo.

El usuario y la contraseña es la misma en el Correo como en el Moodle. Al correo se accede a través de la politécnica virtual en una pestaña que está a la derecha en la página de inicio, una vez metida la contraseña y usuario.

También se puede redirigir el correo de la UPM a un Gmail o a otras plataformas. (Ver Anexo 1)

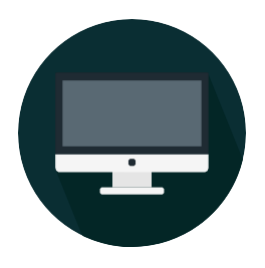

#### correo and the programas programas and the moodle

La UPM tiene contratados varios programas para el uso de los alumnos, algunos de estos programas como pueden ser Microsoft Office o Matlab.

Todos ellos te los podrás descargar a través del portal de software de la UPM, al que puedes acceder desde:

[https://www.upm.es/UPM/ServiciosTecnologicos/Por](https://www.upm.es/UPM/ServiciosTecnologicos/PortalSW) [talSW](https://www.upm.es/UPM/ServiciosTecnologicos/PortalSW)

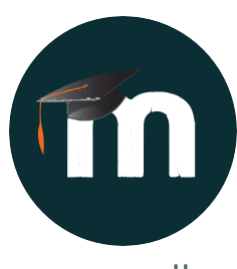

Es la herramienta principal para obtener apuntes, enterarse de cambios en clases, exámenes, apuntarse a prácticas, etc. Está conectado automáticamente con el correo, por lo que muchos mensajes de profesores saldrán en ambas plataformas.

Es realmente importante tener soltura al usarlo porque en asignaturas como Física I hay cuestionarios casi de cada tema y problemas a entregar vía Moodle, por lo que se debería mirar casi todos los días.

En la página de inicio del Moodle hay un calendario donde saldrán todas las actividades que hay realizar y que su entrega sea por esta plataforma. La web es <https://moodle.upm.es/>

Existe también la opción de descargarse la app oficial de Moodle para móviles y tablets: Moodle Mobile.

# **NORMATIVA**

### **UNIVERSITARIA** NORMATIVA DE EVALUACIÓN

## **NORMATIVA DE EVALUACIÓN**

Esta normativa tiene como objetivo la regulación de los procesos de evaluación del aprendizaje de los estudiantes.

### LAS PRUEBAS DE EVALUACIÓN DEL APRENDIZAJE DE LOS ESTUDIANTES

El lugar de las pruebas finales se deberá anunciar con un plazo mínimo de 7 días antes del examen. Para pruebas parciales con un plazo mínimo de 3 días.

Los profesores informarán antes del comienzo del examen de las normas de este (puntuación detallada de cada una de sus partes, duración del examen, publicación de las notas provisionales y la fecha de revisión).

En las pruebas finales, salvo que el tipo de examen no lo permita, se deberá publicarla solución de este dentro de dos días hábiles siguientes, debiendo permanecer publicada al menos 5 días hábiles.

Los alumnos tendrán derecho, si así lo requieren, a que se les facilite un documento justificativo de haber realizado el examen al entregar el mismo, que será firmado por un profesor de la asignatura.

## **NORMATIVA UNIVERSITARIA** NORMATIVA DE EVALUACIÓN

### LA DURACIÓN DE LAS PRUEBAS DE EVALUACIÓN ESCRITA O GRÁFICA

Si el examen supera las 3 horas de duración, se realizará en dos o más sesiones con un descanso mínimo de 15 minutos entre ellas.

El profesorado de la asignatura aclarará las dudas que pudieran surgir sobre el enunciado del examen durante su desarrollo.

#### LA COMUNICACIÓN DE LOS RESULTADOS DE LAS CALIFICACIONES PARCIALES

Las calificaciones serán publicadas por el profesor responsable en un plazo máximo de 30 días hábiles desde la realización del examen parcial.

Si el sistema de evaluación continua contiene una prueba global en el periodo de exámenes habilitado, las calificaciones de la evaluación continua deberán estar con una antelación mínima de 7 días naturales.

.

#### LOS ALUMNOS QUE NO PUEDAN REALIZAR EL EXAMENENLAFECHAPREVISTA

Las circunstancias para que un alumno pueda pedir un cambio de fecha en la realización de un examen son las siguientes:

- Sobrevenida de fuerza mayor.
- Asistencia de los representantes de alumnos a los Órganos de Gobierno.

Las causas alegadas han de justificarse fehacientemente.

#### LA COMUNICACIÓN DE LOS RESULTADOS DE LAS CALIFICACIONES FINALES

Salvo que el plazo máximo de publicación de las Actas lo condicione, la publicación de las Pre-actas con calificaciones provisionales deberá realizarse dentro de las dos semanas inmediatamente posteriores a la conclusión del examen.

.

### **NORMATIVA UNIVERSITARIA** NORMATIVA DE EVALUACIÓN

#### LAFINALIDADDELAREVISIÓNYDELA RECLAMACIÓN Y DERECHOS DEL ALUMNO

Las revisiones tendrán una doble finalidad:

- Administrativa: rectificación de los errores de corrección o calificación, ya sean materiales, de hecho, o aritméticos que hayan podido producirse.
- Formativa: comunicación de lo ejecutado correcta e incorrectamente en la prueba de evaluación que se revise.

La revisión del examen debe favorecer la mejor comprensión por parte del alumno de los aciertos yfallos realizadosdurantelapruebaevaluable.En caso de disconformidad con el resultado de la revisión, el alumno podrá presentar reclamación ante el Director de Departamento o de Centro según proceda.

#### REVISIÓN Y RECLAMACIÓN DE LAS CALIFICACIONES EN LA EVALUACIÓN CONTINUA

Sefijarán, en lostabloneso en Moodle, el horario, lugar y fecha en que los alumnos que lo deseen puedan solicitar la revisión de las pruebas de evaluación y de las calificaciones obtenidas. En todo caso, estas pruebas y sus calificaciones siempre podrán ser revisadas en los horarios de tutorías. La revisión será realizada en presencia del alumno.

En caso de disconformidad la reclamación se presentará 5 días hábiles siguientes a la revisión y se comunicará al alumno su resolución en un plazo no superior a 10 días hábiles desde la reclamación.

#### REVISIÓN Y RECLAMACIÓN DE LAS CALIFICACIONES FINALES

Las revisiones de las pruebas de evaluación siempre serán presenciales y se realizará en el plazo comprendido entre dos y siete días hábiles desde la publicación de laspre-actas. 24

### **NORMATIVA UNIVERSITARIA** NORMATIVA DE EVALUACIÓN

Sobre el sistema de evaluación continua:

- Se podrá exigir la asistencia obligatoria a todas las actividades que se realicen.
- Se podrá incluir una prueba global de evaluación al finalizar el periodo de docencia.
- Se deberá fijar el número de pruebas y actividades de la evaluación.

Sobre el sistema de evaluación mediante sólo prueba final:

- Podrán incluir la realización de hasta un máximo de 2 pruebas parciales, que en ningún caso serán obligatorias.
- Excepcionalmente, se podrá exigir asistencia del estudiante a actividades de evaluación global. (Laboratorios, salidas de campo…)
- Deberán fijarse específicamente el número de exámenes finales y parciales, así como de otras actividadesdeevaluación.

#### CONVOCATORIA EXTRAORDINARIA

Los alumnos que no logren superar la asignatura en la convocatoria ordinaria tendrán derecho a presentarse a los exámenes y actividades que configuren la prueba de evaluación final de la convocatoria extraordinaria.

### EVALUACIÓN CONTINUA Y FINAL SISTEMA DE EVALUACIÓN DE LAS ASIGNATURAS

**Sistemas de evaluación continua**: Podrán incluir o no pruebas de evaluación globales. **Sistemas a través de sólo prueba final**: Actividades de evaluación global de la asignatura.

Los dos sistemas son excluyentes, pero cuentan con convocatoria ordinaria (Evaluación continua o sólo prueba final) y convocatoria extraordinaria (Sólo pruebafinal).

#### ELECCIÓN POR PARTE DEL ALUMNO DEL SISTEMA DE EVALUACIÓN

El alumno que desee evaluación mediante sólo prueba final deberá comunicarlo por escrito al Coordinador de la asignatura. El plazo mínimo que debe dar el Coordinador deberá ser de 2 semanas desde el inicio de las clases.

# **NORMATIVA UNIVERSITARIA**

## **NORMATIVA DE MATRICULACIÓN**

Esta normativa tiene como objetivo la regulación de los procedimientos que se deben seguir para la admisión y matriculación de los alumnos en cualquiera de las titulaciones impartidas en primer y segundo ciclo de la UPM.

## **NORMATIVA DE RECONOCIMIENTO Y TRANSFERENCIADECREDITOS**

La finalidad de esta normativa es regular los procedimientos de reconocimiento y transferencia de créditos a aplicar en las Titulaciones Oficiales de la Universidad Politécnica de Madrid que formen parte de la oferta educativa dentro del Espacio Europeo de Educación Superior.

## CREDITOS DE LIBRE ELECCIÓN

Cada titulación tiene 6 créditos de libre elección que son aquellos que puedes conseguir de la forma que más te guste. Se pueden adquirir de muchas maneras, si no quieres pensártelo demasiado, la forma rápida de conseguirlos es hacerlas optativas que te ofrece el centro. No obstante, hay formas más fáciles o divertidas de conseguir esos créditos. A continuación ponemos una lista de los más comunes:

- Por cursar idiomas
- Por ser representante estudiantil, esta es la que recomendamos desde delegación ya que te da la oportunidad de participar en el funcionamiento y mejora de la Escuela.
- Por ser voluntarios en los eventos que se vayan realizando durante el curso.
- Proyecto mentor y proyecto monitor.

Aparte, existe un catálogo de la UPM donde se especifica todas las actividades acreditables.<br>26

## **ORIGEN**

La enseñanza de la Ingeniería de Minas se instauró en España por Real Orden del 1 4 de julio de 1777 , durante el reinado de Carlos III, diez años después de la primera Academia de Minas, de Freiberg (Sajonia). Con la concurrencia de valiosos especialistas nacionales y extranjeros se creó la Academia de Minas en Almadén. En esta época, se hacía necesario introducir conceptos científicos más avanzados en las explotaciones mineras y comienza e l conocimiento de los minerales desde su composición química y sus estructuras cristalográficas. La primera cátedra fue de Geometría Subterránea y Mineralogía, impartida por D . Enrique Cristóbal Storr . Durante el año 1785 D . Fausto y D . Juan José de Elhúyar descubren el wolframio y D . Andrés Manuel del Río, consigue aislar por primera vez el vanadio.

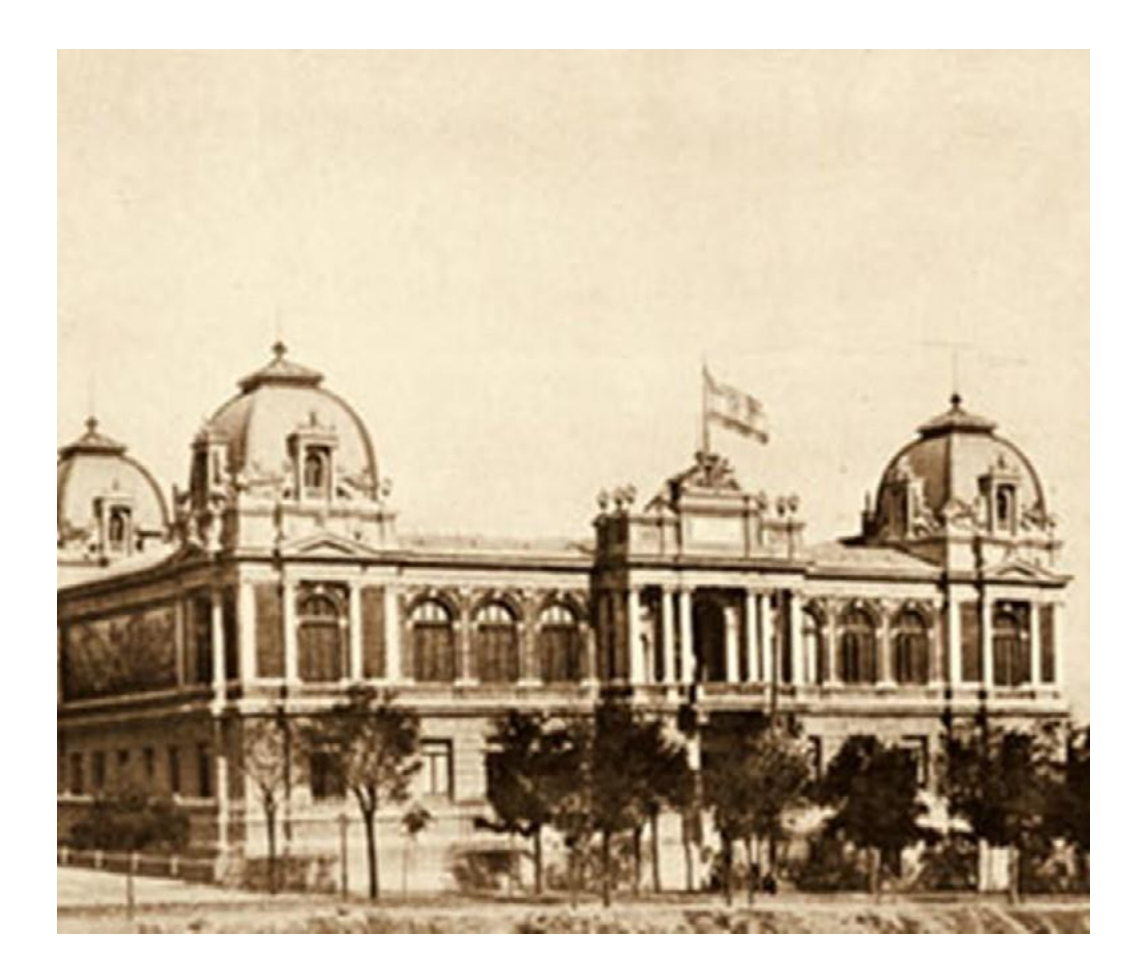

La Escuela de Minas de Madrid, fue proyectada por el arquitecto Ricardo Velázquez Bosco, quien inició la construcción del edificio en 1884, y decorada por Daniel Zuloaga, una obra trascendente que con posterioridad pasó a formar parte del Conjunto Histórico-Artístico.

Hoy en día el edificio, restaurado en los años 80 del siglo XX, se conserva en todo su esplendor. En noviembre del 2011 fue aprobado en junta de gobierno de la Escuela el cambio de denominación de la Escuela a Escuela Técnica Superior de Ingenieros de Minas y Energía.

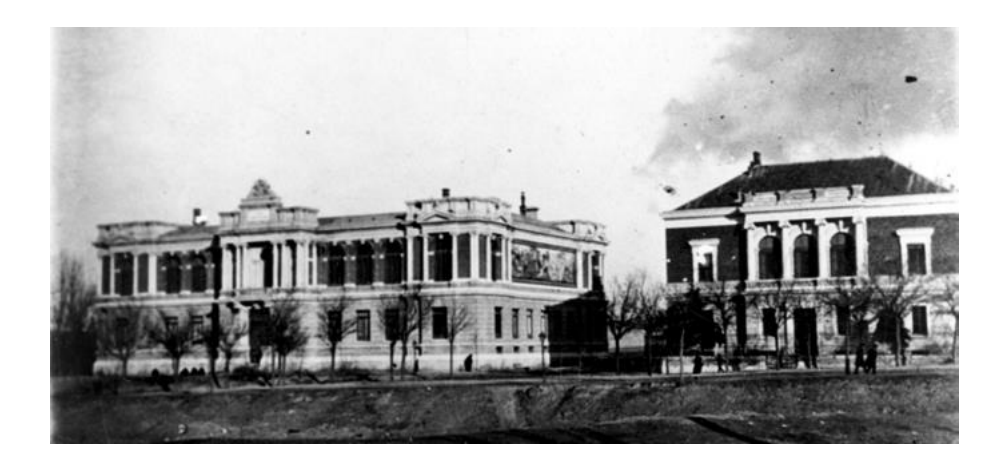

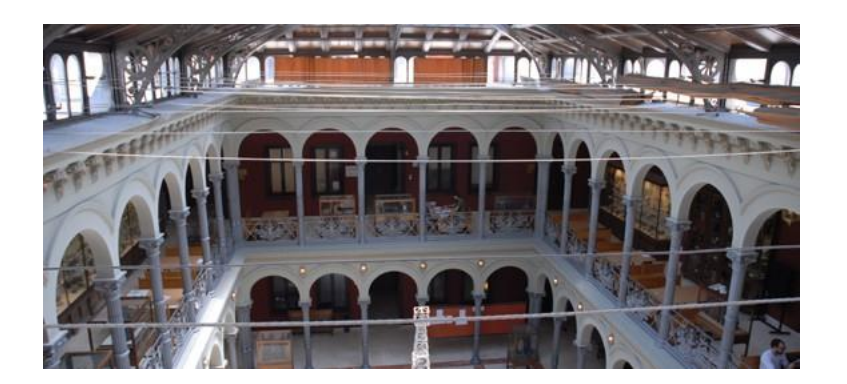

A finales del siglo XIX, se induce a un conjunto de disciplinas organizadas para su estudio que proporcionan formación técnica avanzada, y tras la Ley de Instrucción pública de 1857, se crea el título de ingeniero. La Escuela de Ingenieros de Almadén será trasladada a Madrid en 1835, dejando así, la Escuela de Almadén como una Escuela práctica,

inaugurándose la Escuela en Madrid en el año 1836. Tras varios emplazamientos provisionales, en el año 1893 se fija -hasta nuestros díassu localización en la calle Ríos Rosas, 21 en Madrid.

### MINA MARCELO JORISSEN

Situada en el patio y tras bajar 74 escalones nos encontramos La Mina de nuestra escuela. Se trata de la reproducción de un yacimiento real de carbón construida en 1963 para que los alumnos de ingeniería de Minas pudieran hacer prácticas. Madrid no es Asturias, ni León, ni Río Tinto. No tiene tantos filones subterráneos para instruirse en vivo y en directo. Sin embargo, los estudiantes, además de la teoría, necesitaban simular casos reales de construcción y entibación o sujeción interior de una explotación subterránea, por ello el director de la Escuela de Ingenieros de Minas de aquella época, Marcelo Jorissen, la mandó construir entre 1963 y 1967. Consta de los elementos siguientes:

- Pozo vertical, circular de 4 m de diámetro y 15 m de profundidad. Está dotado de guiadera Briart, capaz para dos jaulas de un solo piso.
- Un antiguo castillete de las "Minas del Centenillo, concretamente del pozo "Mirador", donado por la Sociedad Minera y Metalúrgica de Peñarroya en el año 1968.

El fondo del pozo tiene una pequeña caldera, colectora de aguas, y de él arranca, a partir de un enganche de sección normal, una galería de 50 m de largo y sección minera típica, en la que se han simulado diversos tipos de revestimiento y entibación: hormigón, madera en cuadros de distintos tipos y arcos metálicos deslizantes, colocados como muestrario a lo largo de la galería y en trozos de esta.

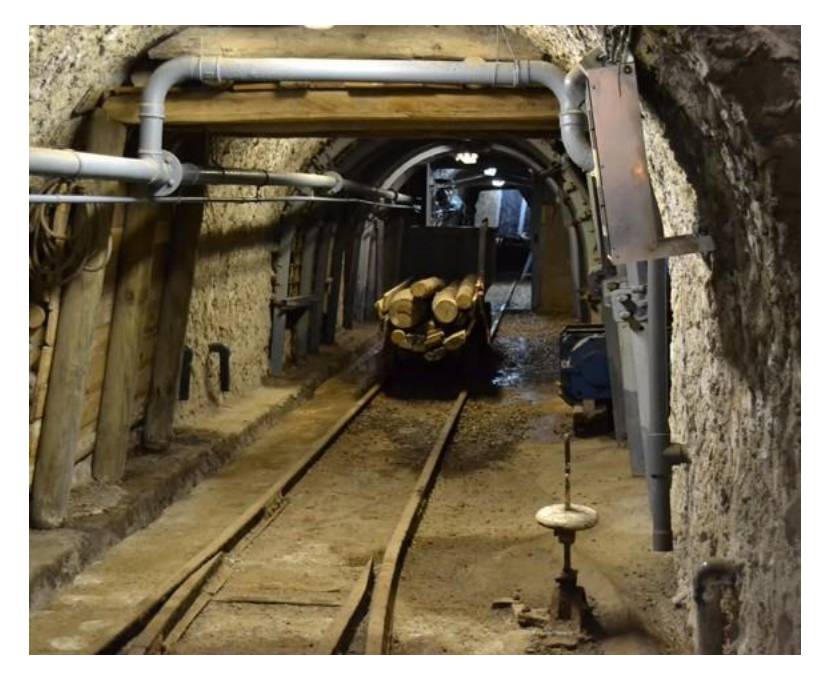

## **SANTA BARBARA**

Según la tradición cristiana, habría nacido en Nicomedia, cerca del mar de Mármara, hija de un rey sátrapa de nombre Dióscoro, quien la encerr ó en una torre. El motivo del encierro pudo haber sido para evitar que los hombres admiraran su belleza y la sedujeran, o para evitar el proselitismo cristiano. Durante una ausencia de su padre, Bárbara se convirtió al cristianismo, y mandó construir tres ventanas en su torre, simbolizando la Santísima Trinidad. Su padre se enteró del significado del simbolismo de estas ventanas y se enfadó, queriendo matarla. Por eso, Bárbara huyó y se refugió en una peña milagrosamente abierta para ella. Atrapada pese al milagro, se enfrenta a su destino.

SumartiriofueelmismoqueeldeSanVicenteMártir:habríasidoatada aunpotro,flagelada, desgarrada con rastrillos de hierro, colocada en un lecho de trozos de cerámica cortantes y quemada con hierros al fuego. Finalmente, el mismo rey Dióscoro la envió al juez, quien dictó la pena capital por decapitación. Su mismo padre fue quien la decapitó en la cima de una montaña, tras lo cual un rayo lo alcanzó, dándole muerte también.

Es la patrona de las profesiones que manejan explosivos, debido a la leyenda del rayo, y especialmente de los militares que pertenecen al arma de la artillería en la mayoría de los ejércitos, incluso en algunos países musulmanes. En las cuencas mineras asturianas le dedican el himno Santa Bárbara bendita, por ser patrona de los mineros. También es la patrona de los electricistas, feriantes y fundidores. Es clásico el patronazgo que ejerce de los canteros. Por ello en alguna iconografía aparece su figura junto a bloques de piedra. Conocida como santa de La lluvia desde ese momento.

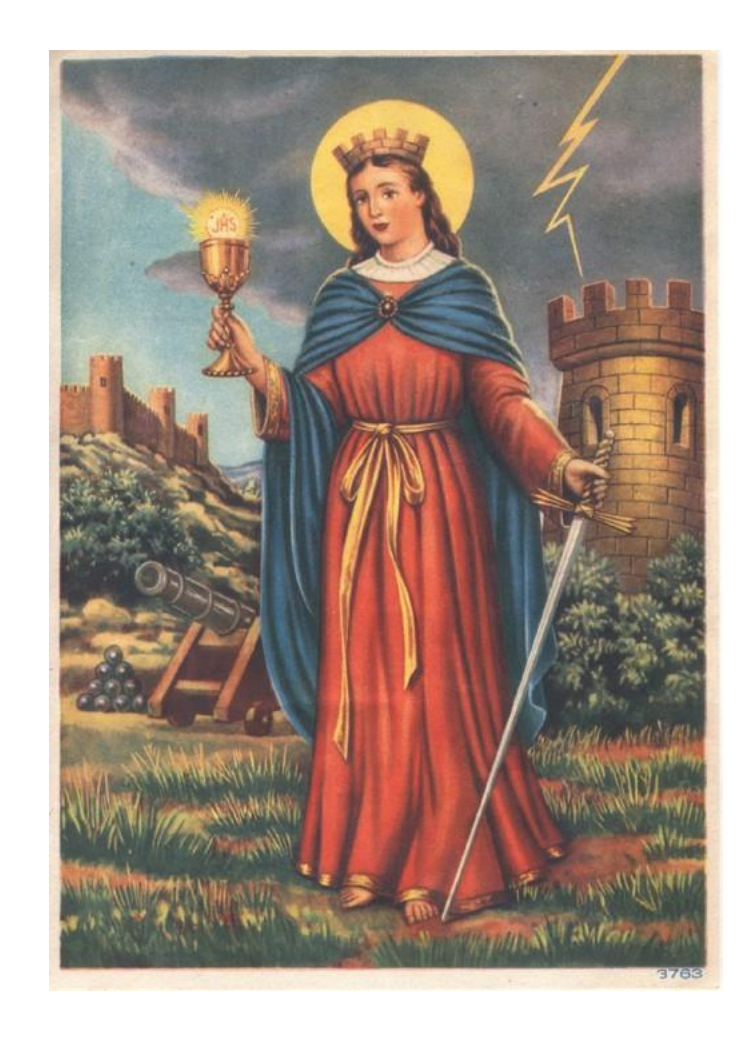

### CANCIÓN DE SANTA BÁRBARA

Santa Bárbara tiene muchas oraciones, sin embargo, la más popular es En el Pozo María Luisa.

La letra habla del doloroso caso de un minero lleno de sangre que le relata a su mujer (Maruxina) un accidente en el que han muerto varios compañeros en el Pozo María Luísa de Ciaño (Langreo). El carbón de hulla se explota en Asturias desde el siglo XVIII y pronto se convirtió en un pilar económico fundamental en la provincia, sobre todo en las Cuencas Mineras, hasta bien entrado el siglo XX. Los desastres en el interior de los pozos inspiran desde antaño obras de teatro, poesías, películas y canciones populares en la zona. Actualmente es común escuchar la canción en tributos, homenajes e incluso actos oficiales, estando fuertemente arraigada a la cultura popular. Ha sido versionada de diferentes maneras por numerosos artistas (Nuberu, Nacho Vegas, Coro Minero de Turón, Sara French Quintette, Gibelurdine...)

*En el pozo María Luisa, tranlaralará, tranlará, tranlará. murieron cuatro mineros. Mirai, mirai Maruxina mirai, mirai como vengo yo. murieron cuatro mineros. Mirai, mirai Maruxina mira, mirai como vengo yo.*

*Traigo la camisa roja tranlaralará, tranlará, tranlará. de sangre de un compañero. Mira, mira Maruxina mira, mira como vengo yo. de sangre de un compañero. Mira, mira Maruxina mira, mira como vengo yo.*

*Traigo la cabeza rota, tranlaralará, tranlará, tranlará. que me la rompió un costero. Mira, mirai Maruxina mirai,*

*mirai como vengo yo. que me la rompió un barreno. Mirai, mirai Maruxina mirai, mirai como vengo yo.*

*Santa Bárbara bendita, tranlaralará, tranlará, tranlará. Patrona de los mineiros. Mirad, mirad Maruxina mirad, mirai como vengo yo. Patrona de los mineiros. Mirad, mirad Maruxina mirai, mirai como vengo yo.*

*Mañana son los entierros, tranlaralará, tranlará, tranlará, de esos pobres compañeros, Mirai, mirai Maruxina mirai, mirai como vengo yo. de esos pobres compañeros, Mirai, mirai Maruxina mira, mirai como vengo yo.*

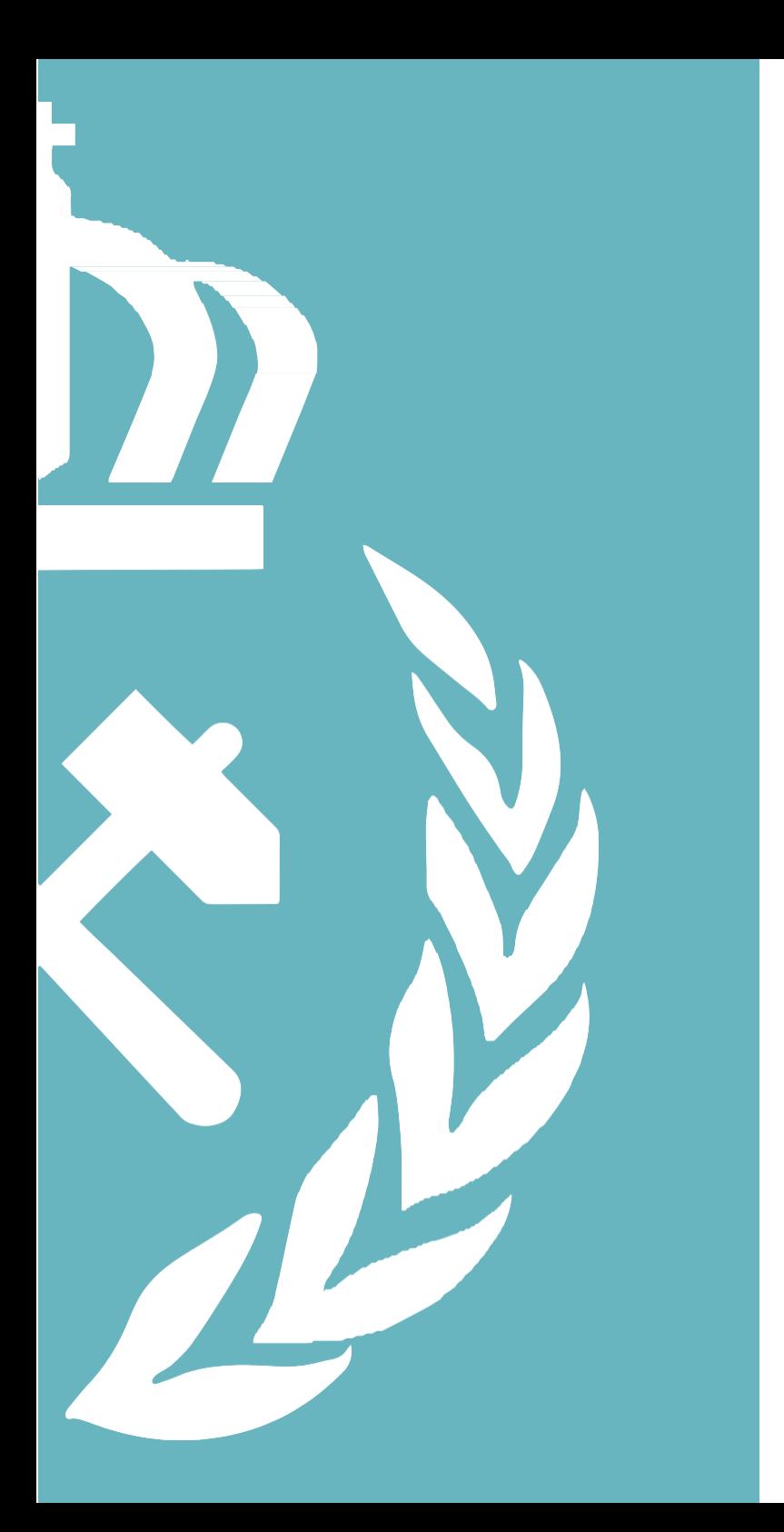

# ALUMNOS

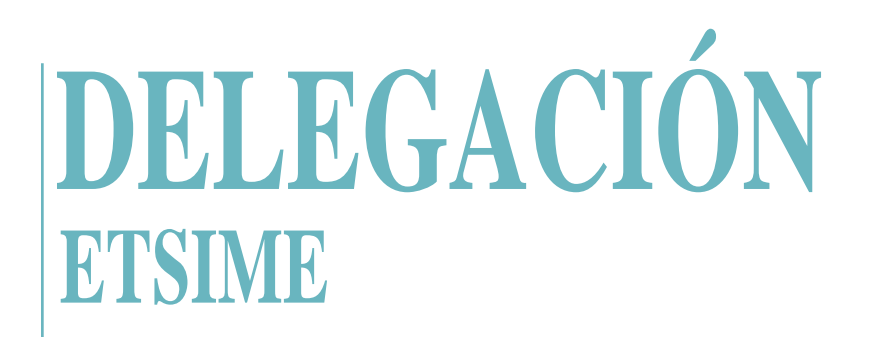

Delegación de Alumnos, en adelante DAETSIME, es el organismo de representación estudiantil compuesto por todos los delegados y representantes de los alumnos de la ETSI de Minas y Energía en orden de representar a todos los estudiantes de la Escuela y defender sus derechos e intereses. Por ello, estamos aquí para servirte, para ayudarte y para orientarte en todo lo que necesites.

### ORGANIGRAMA SIMPLIFICADO

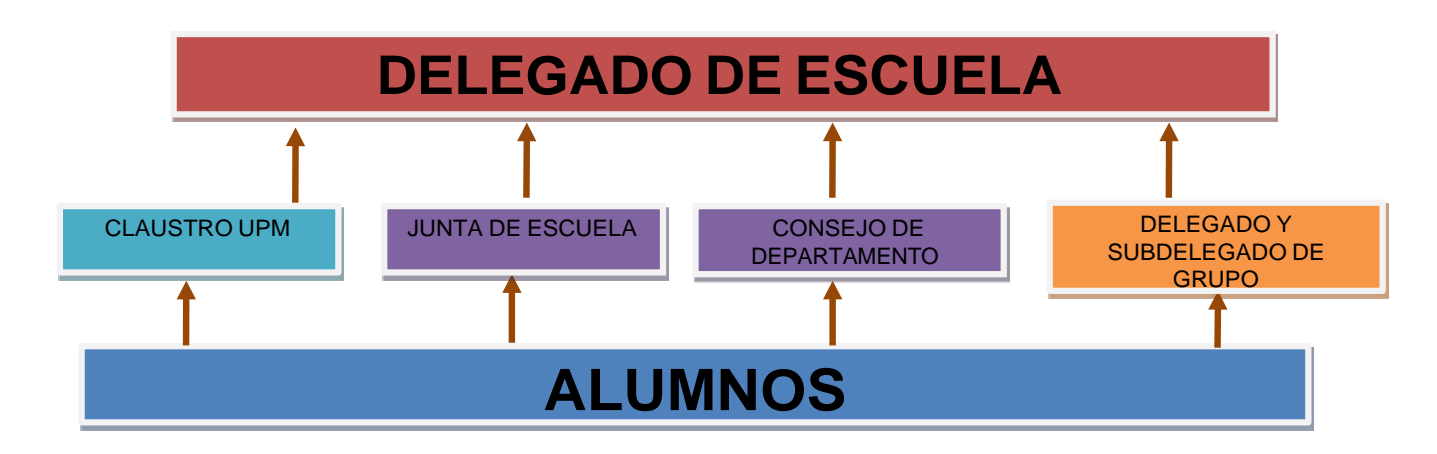

*Los alumnos eligen a los delegados y a los subdelegados de cada grupo.*

Los delegados y subdelegados de grupo junto con todos los representantes del centro (representantes de Junta de Escuela y *Departamentos)eligenalDelegadodeEscuelaeneleccionesalistasabiertas.*

# **DELEGACIÓN ETSIME**

### EQUIPO DE DELEGACIÓN

El equipo de la Delegación está mínimamente formado por el Delegado que elige al secretario, al tesorero y al Subdelegado Primero.

#### Delegadodeescuela

Representa a todos los estudiantes de la Escuela y preside las juntas de representantes del centro. Nombra y propone al equipo de Delegación; secretario, tesorero y subdelegado. Así mismo podrá designar a otros tantos subdelegados como crea necesario.

Es fedatario de la Delegación y custodia su sello. Es el encargado de convocar las juntas de representantes del centro y se encarga d e la documentación de las mismas; así como de la documentación de la Delegación.

Se encarga de elaborar presupuestos y la liquidación de la Delegación. Es el encargado de presidir la comisión económica y de las cuentas de la Delegación.

Secretario de la contrata de la tesorero de la contrata de la contrata de la contrata de la contrata de la contra

Hay dos tipos de delegados:

- o Subdelegado Primero (Obligatorio): Ha de existir un subdelegadoque sustituyaal Delegado de Escuela en los casos previstos.
- o Otros subdelegados (No obligatorios): las funciones de estos representantes dependen del delegado en funciones ya que es el encargado de otorgárselas.

# **DELEGACIÓN ETSIME**

### SERVICIOS DE LA DELEGACIÓN

#### BANCO DE APUNTES Y EXÁMENES internación de orientación

Se dispone de apuntes de la mayoría de las asignaturas que se ofertan en la carrera de todas las titulaciones y cursos. Siempre es interesante pasarse por el Torreón de DAETSIME y preguntar si hay apuntes de la asignatura que buscas, pues en ocasiones los hay de diferentes autores y puedes elegir el que más se ajuste a lo que quieres. También está en formación el banco de exámenes, donde encontrarás exámenes de otros años.

Te invitamos a que colabores con nosotros trayéndonos tus apuntes o exámenes que escanearemos para ampliar nuestra documentación

Al llegar a segundo, debemos tomar la importante decisión de elegir qué grado o itinerario escoger. En esta decisión desde DAETSIME intentamos ayudarte, organizando para ello unas jornadas de orientación donde participan profesores, alumnos de cursos superiores o antiguos alumnos y profesionales de los diferentes sectores, donde nos muestran qué tipo de trabajo podemos llegar a desarrollar.

Además, en DAETSIME ofrecemos mucho más, para cualquier tipo de problema que se te presente durante el tiempo que pases en la Escuela, te intentaremos ayudar y apoyar, además si tienes cualquier tipo de iniciativa ya sea de organizar cursos de carácter formativo o de ocio, siempre puedes subir al Torreón a consultarnos.

# **DELEGACIÓN ETSIME**

### PROCEDIMIENTO EVALÚA

Seguramente, a lo largo de tus clases tendrás algún problema con alguna asignatura o con algún profesor en particular. En ese caso, lo mejor es hablarlo con tu delegado de clase y que él nos lo comunique a delegación para tomar las medidas necesarias. Si aun así no se consigue solucionar deberíamos seguir el procedimiento EVALÚA.

Es el documento a través del cual, cualquier estudiante de la Escuela puede reflejar por escrito las felicitaciones y/o reclamaciones por la docencia recibida a lo largo del curso o cuatrimestre, de una asignatura en conjunto o de un profesor en particular. Este es el mejor método por el que nosotros podemos conocer la situación que afrontan los estudiantes ante determinadas asignaturas, pudiendo así detectar en cuales surgen problemas para intentar solucionarlos del mejor modo posible. Es muy importante que todos los estudiantes digamos que es lo que se hace bien o mal pues:

- Se ofrece reconocimiento a aquellos docentes que recogen las felicitaciones, lo que les motiva a seguir haciendo e innovando con su trabajo.
- Garantizar la excelencia y calidad de la docencia.

El procedimiento es **ABSOLUTAMENTE CONFIDENCIAL**, donde los datos de los estudiantes que se emitan el parte serán solo conocidos por el Delegado de Escuela o persona en quien delegue, preferiblemente esta segunda persona será el Secretario. El parte se emitirá a través de la web. En el caso de haber rellenado una reclamación o queja, tras la solución del problema, se informará a los alumnos que pusieron el parte.

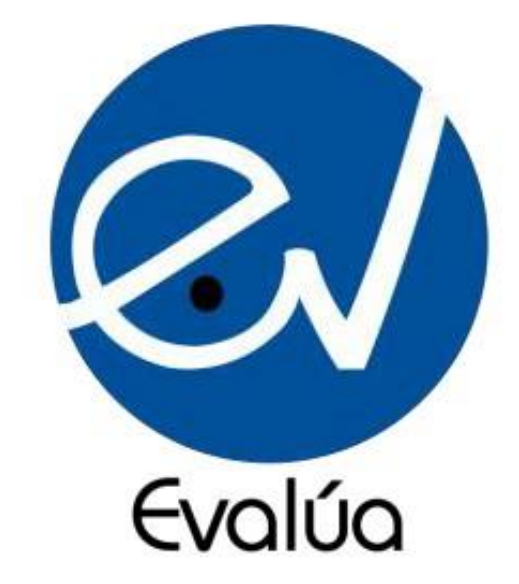

# **ASOCIACIONES DELA ESCUELA**

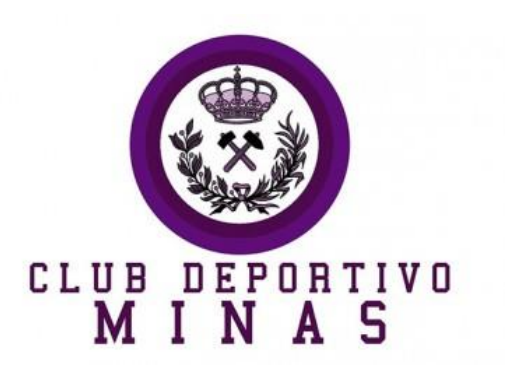

En esta asociación se conglomeran todos los equipos de competición deportiva que existe en la Escuela. Este club compite a nivel nacional e internacional en múltiples disciplinas que se te ocurran. Si te gusta el deporte y quieres ganar para nosotros... iNo dudesenapuntarte!

Se encuentra en el torreón sur del M1.

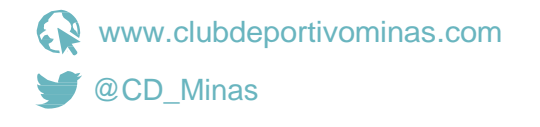

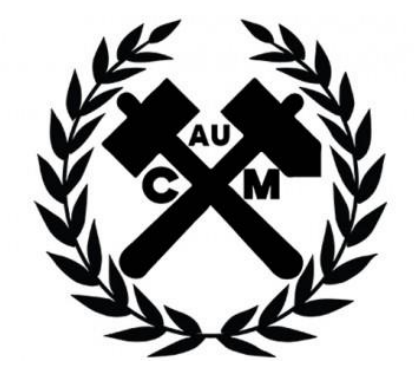

Es una asociación cultural donde se promueve la conciencia social sobre los derechos estudiantiles además de debatir el futuro energético y minero de nuestro planeta. Durante el curso organizan diversos actos como debates de temas de actualidad o como las Jornadas de Desarrollo Sostenible en la Energía, que además son acreditables.

Si quieres conocerlos, puedes visitarlos en la Casa del Alumno en el sótano.

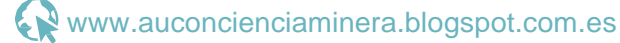

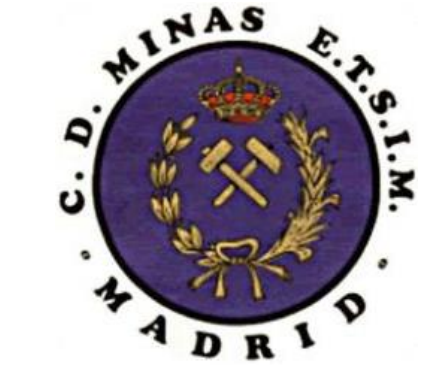

La Tuna de la Escuela, dirigida por su Maestro, programa las rondas, actuaciones y demostraciones en calles, fiestas y galas, para alegrar el ánimo de todos. Su objetivo es el fomento y desarrollo de actividades musicales.

Los podrás encontrar en el torreón este del M1.

[http://minas.upm.es/es/asociaciones/](http://minas.upm.es/es/asociaciones/23-asociaciones/26-tuna.html) [23-asociaciones/26-tuna.html](http://minas.upm.es/es/asociaciones/23-asociaciones/26-tuna.html)

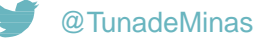

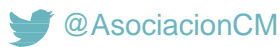

# **ASOCIACIONES DE NUESTRA ESCUELA**

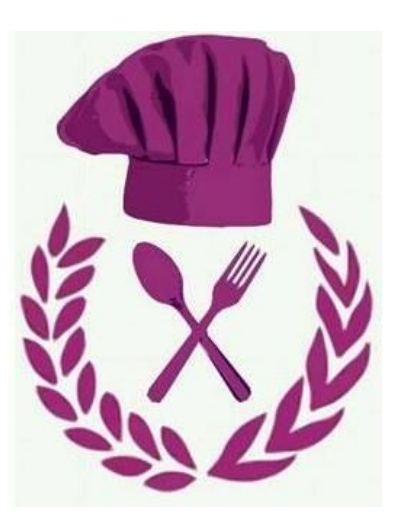

Si lo que te gusta es cocinar entonces deberías apuntarte a GastroMinas. A lo largo del curso organizan viajes a diferentes bodegas para catar vinos e incluso organizan catas en la misma Escuela.

Los puedes encontrar en el torreón oeste del M1.

@GastroMinas

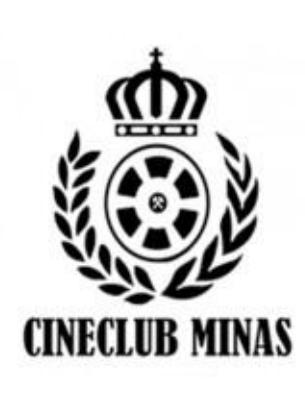

Asociación encargada de divulgar el mundo del cine y la fotografía. Todas las semanas se proyecta una película y, anualmente, organizan un concurso de fotografía, además de promover otras actividades relacionadas con estos temas.

En definitiva, promueve y fomenta la afición al séptimo arte, y facilita la visión y debate sobre películas históricas y recientes. Se encuentran en La Casa del Alumno, en el sótano.

[http://minas.upm.es/es/asociaciones/](http://minas.upm.es/es/asociaciones/23-asociaciones/27-cine-club.html) [23-asociaciones/27-cine-club.html](http://minas.upm.es/es/asociaciones/23-asociaciones/27-cine-club.html) @CineMinas

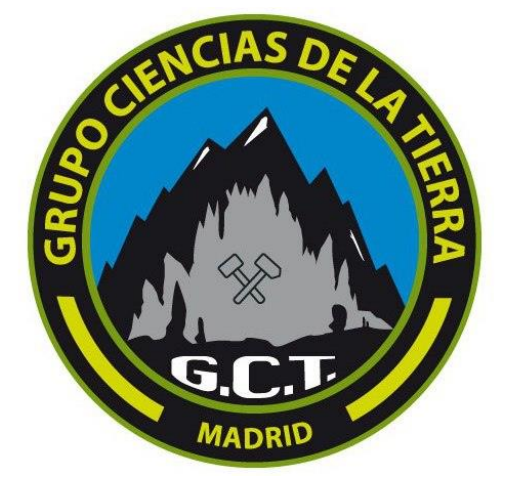

El Grupo Ciencias de la Tierra lleva a cabo las actividades culturales-deportivas relacionadas con la Geología, Espeleología y disciplinas afines. Organiza cursos de iniciación gratuitos, y salidas para los ya iniciados.

Se encuentran en el torreón oeste del M1.

[http://minas.upm.es/es/asociaciones/](http://minas.upm.es/es/asociaciones/23-asociaciones/32-grupo-ciencias-de-la-tierra.html) [23-asociaciones/32-grupo-ciencias](http://minas.upm.es/es/asociaciones/23-asociaciones/32-grupo-ciencias-de-la-tierra.html)[de-la-tierra.html](http://minas.upm.es/es/asociaciones/23-asociaciones/32-grupo-ciencias-de-la-tierra.html)

@GCT\_ETSIM

## **ASOCIACIONES DE NUESTRA ESCUELA**

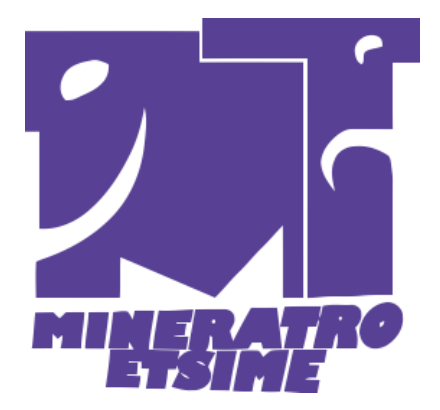

El grupo de teatro de la escuela, formado por un equipo de personas con aptitudes e interés en las artes escénicas (maquilladores, técnicos, escenógrafos, actores, músicos, etc.) cuyo objetivo es pasarlo bien. Si te interesa el arte no dudes en apuntarte, tú eliges el grado de compromiso con cada proyecto.

**X** [mineratr](mailto:mineratro@gmail.com)[o@gmail.com](mailto:o@gmail.com)

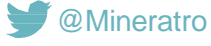

Mineratro

Esta asociación está ligada a la pastoral de la Escuela de Minas. Organizan la edición de revistas, exposiciones, foros, coloquios, conferencias y visitas de interés. Gestiona la bolsa de voluntariado con instituciones y ONG´S de interés social. Nace con espíritu de servicio a los demás, de humildad, es decir, sin ánimo de imponer sino de proponer y de gratitud. La asociación está abierta a todos.

Los encontrarás en el sótano de la Casa del Alumno.

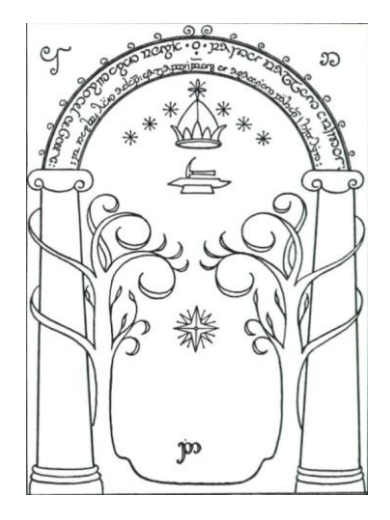

Son los encargados de organizar actividades y sobre juegos a lo largo del curso. Siempr bienvenido a pasar el rato para conoce charlar o para jugar a algo mientras comes. En el día a día los encontraras en el torreón M1.

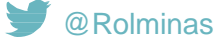

# **ASOCIACIONES DE NUESTRA ESCUELA**

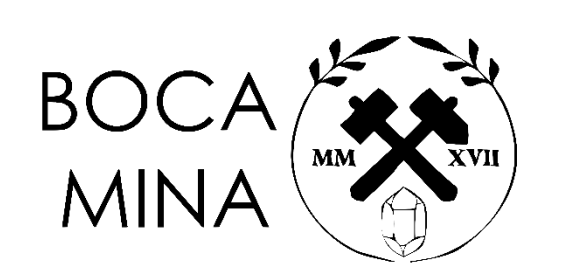

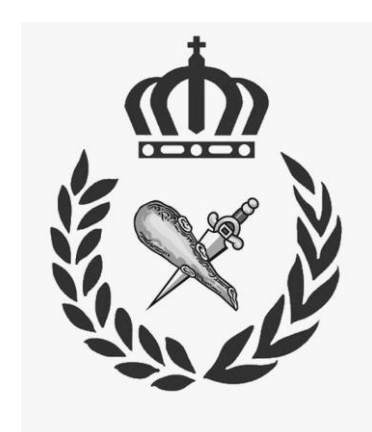

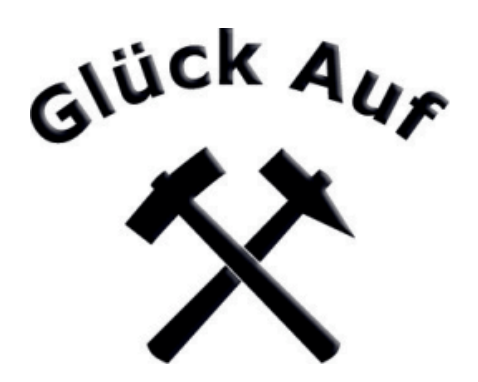

Somos una asociación universitaria cuyo objetivo es la divulgación de la geología mediante numerosos canales y actividades. Algunos de ellos son los siguientes:

- Viajes internacionales: solemos realizar un viaje anual para conocer los países más atractivos. En 2019 estuvimos en Islandia, en 2020 en Eslovenia….
- Revista M-4: está mal que lo digamos nosotros, pero editamos la maravillosa revista de la escuela.

Desde esta asociación se promueve que el mus ayuda a los futuros ingenieros en su vida universitaria. El mus es un juego que requiere una gran agilidad mental, así como un alto grado de concentración. Además, ayuda a socializar entre los miembros de la Escuela.

El Glück-Auf organiza conferencias y viajes a industrias relacionadas con la Ingeniería de Minas para la realización de reportajes técnicos.

Están en el sótano de la Casa del Alumno.

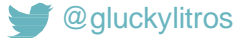

# **BECAS INTERESANTES**

#### MEC

La ofrece el Ministerio de Educación. Para solicitarla, debes rellenar la documentación que está en la propia página del ministerio. Es importante marcar la casilla de becario del MEC a la hora de hacer la matricula en caso de que se vaya a solicitar esta beca para que no te cobren el importe de la matrícula antes de la resolución

#### BECAS COLABORACIÓN

Desde la UMP se ofrecen becas para colaborar con el funcionamiento de nuestra universidad, los trabajos son muy variados y dependen del centro. El plazo de solicitud suele abrirse en junio. Para más información en la página web de la UPM.

#### **BECAERASMUS**

Esta beca nos permite pagar parte de los gastos generados por estudiar en el extranjero. Si quieres estudiar fuera del país debes contactar con el departamento de Relaciones Internacionales para gestionar los trámites. Además, se celebrarán charlas sobre cómo estudiar en el extranjero.

# **INGLÉS YLAUPM**

Todos los estudiantes de los nuevos grados de la Universidad Politécnica de Madrid deben acreditar un nivel B2 de lengua inglesa. Es requisito obligatorio para poder matricularse en la asignatura de inglés para la Comunicación Profesional y Académica.

Para este fin, el Consejo de Gobierno de la UPM habilitó dos procedimientos:

- Mediante certificado de agencia acreditadora externa.
- Mediante prueba interna que se realizará en todos los centros de la UPM. La primera convocatoria es gratis.

Si ya lo tienes sólo tienes que pasarte por secretaría para convalidar el título; en cambio, si aún no lo tienes, es recomendable que no esperes al último momento para cumplir con el requisito.

Puedesobtenerloportucuentaopuedesapuntartealexamendeacreditación interna que ofrece la UPM. La primera vez que realices este examen será gratuito, mientras que las consecutivas convocatorias irán encareciéndose.

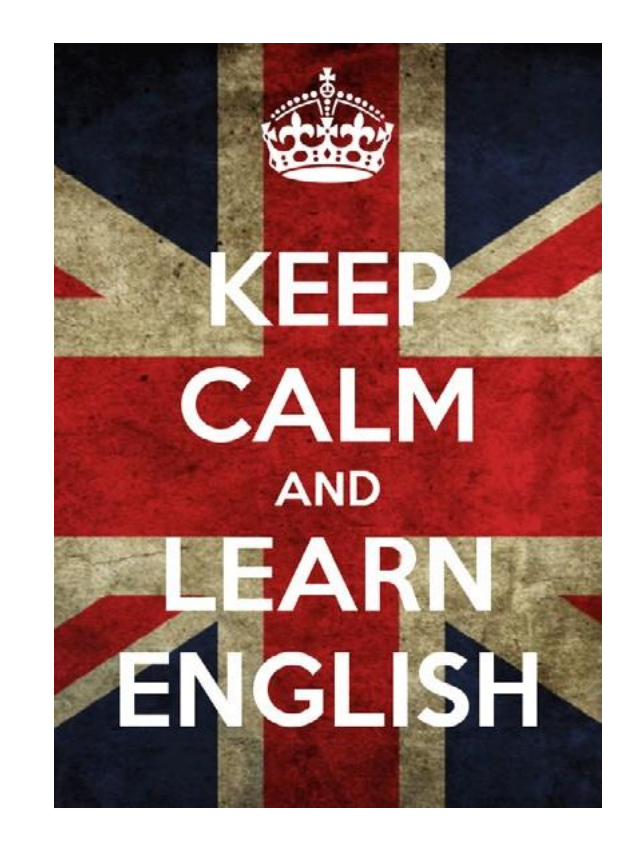

# **GUÍAS DE APRENDIZAJE**

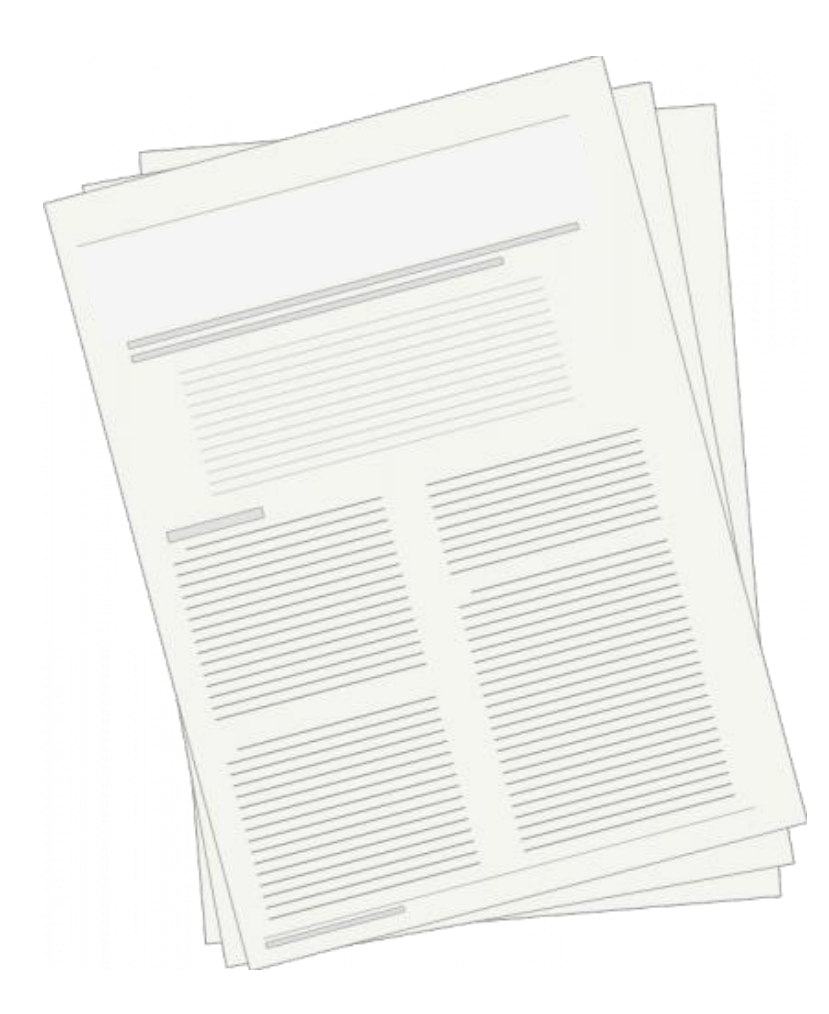

Las guías de aprendizaje son muy importantes porque equivalen a un contrato entre los alumnos y los profesores en cada asignatura. Por tanto, si un profesor no la cumple, deberías contactar con nosotros, a través de tu delegado, para intentar mediar el problema.

Debemos tener en cuenta que cualquier cambio o reclamación nos afecta a todos, consúltanos antes de tomar medidas por tu cuenta.

En estos documentos aparece toda la información necesaria para poder organizarte bien la asignatura, como por ejemplo las fechas de los exámenes finales o el método de calificación, que puede ayudarte a tomar una estrategia en concreto para aprobarla asignatura. Aunque te recomendamos siempre que hagas uso de la evaluación continua.

Podrás encontrar todas las guías de aprendizaje de cada titulación a través del siguiente enlace:

<http://www.minasyenergia.upm.es/01-estudios-y-titulaciones.html>

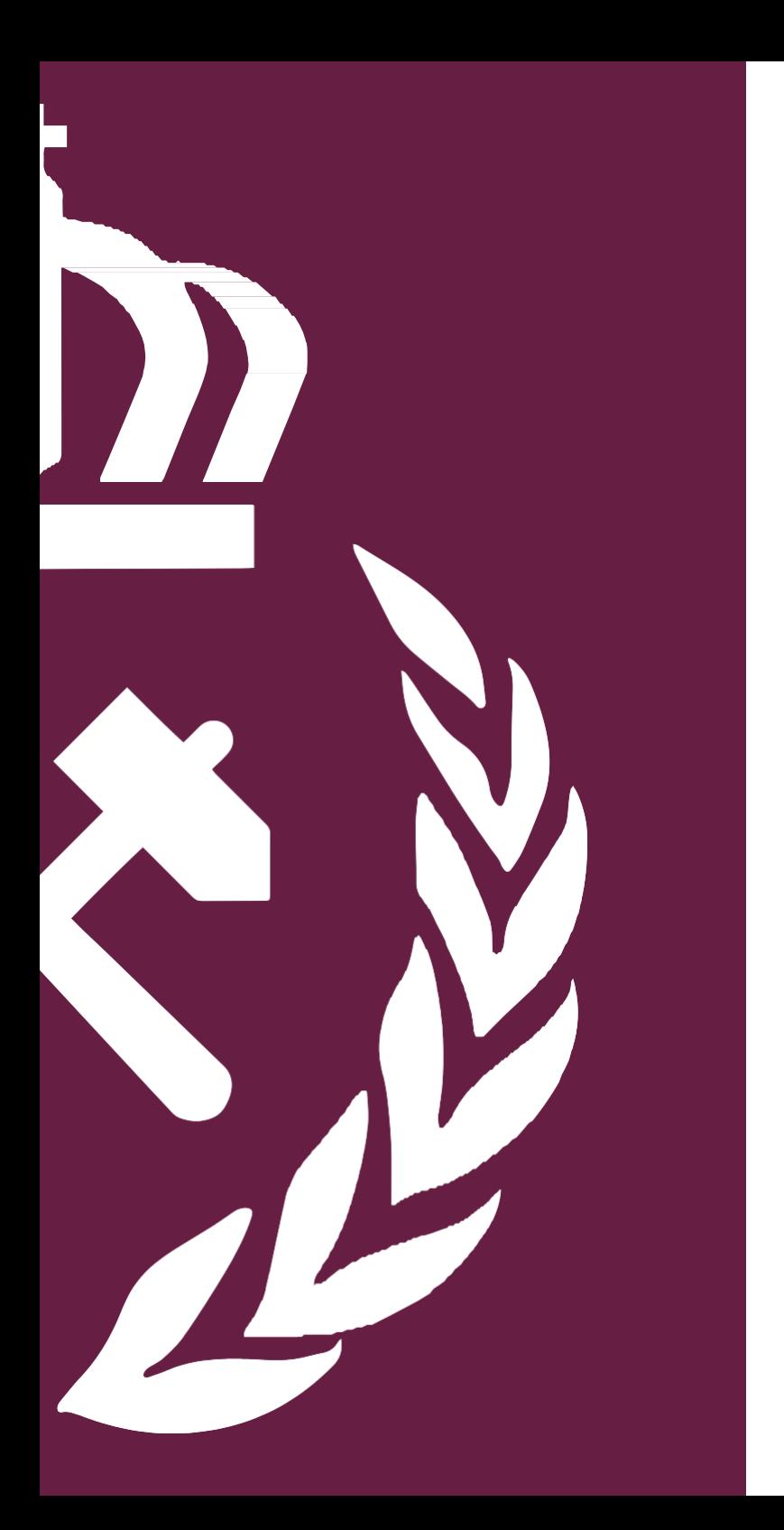

# ANEXOS

*Sincronizacióndel correo@alumnos.upm.es contucuentade correo@gmail.com*

# **1º paso 2º paso**

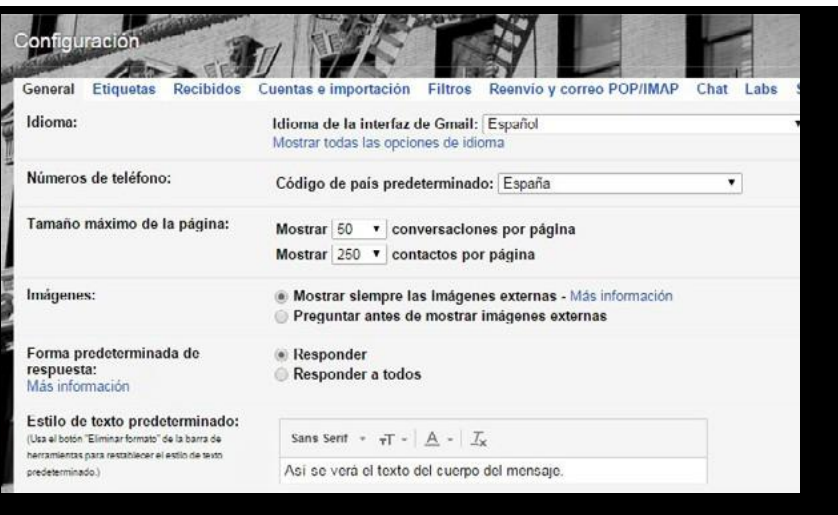

Dentro de nuestra cuenta Gmail (Bandeja de Entrada) hemos de ir a *"Configuración". "Cuentas e importación".*

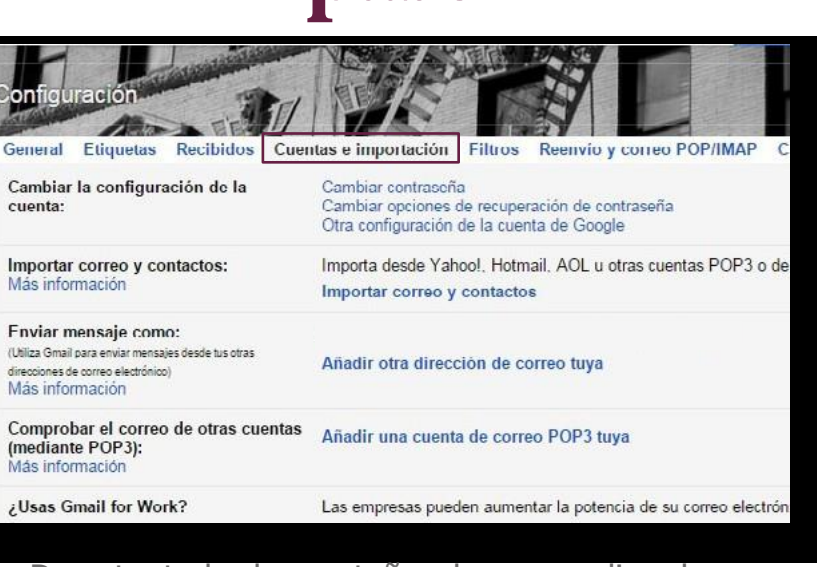

De entre todas las pestañas, hacemos clic sobre

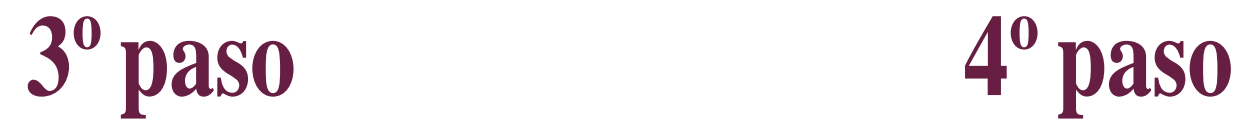

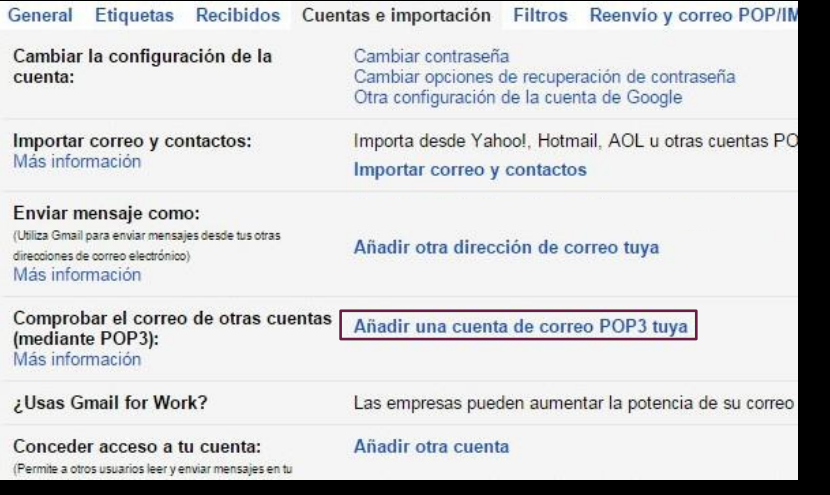

En la sección "Comprobar correo mediante POP3" hacemos clic sobre el botón *"Añadir cuenta de correo electrónico POP3".*

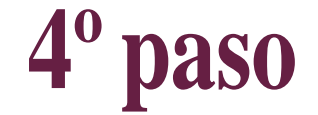

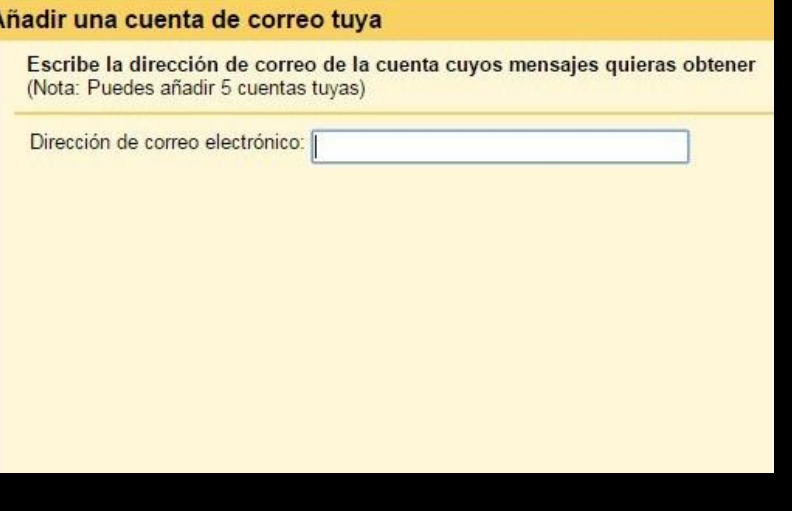

En la nueva ventana que se abre debemos introducir nuestra cuenta upm: usuario@alumnos. upm.es y hacer clic sobre *"Siguiente paso"*. Esto abrirá una nueva ventana.

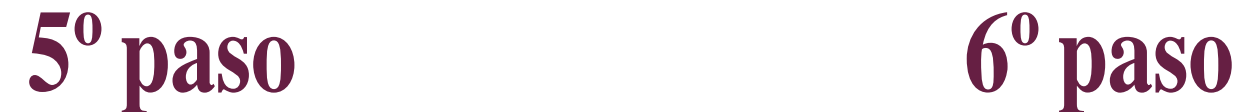

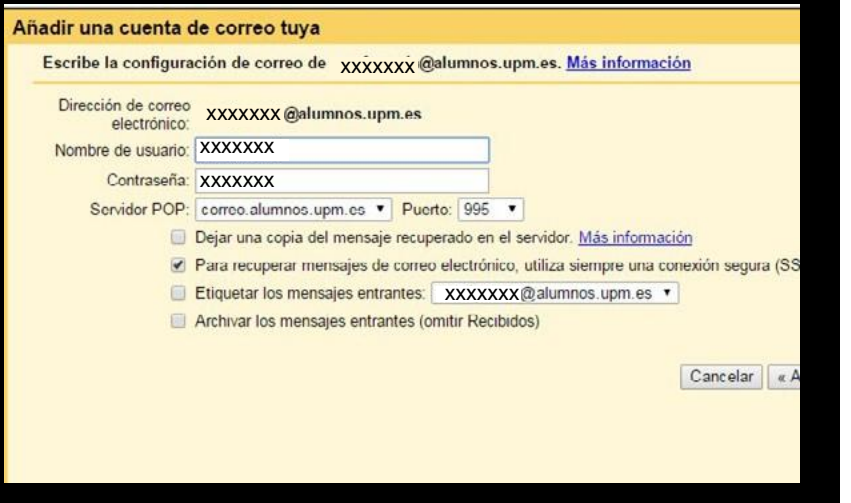

Es obligatorio marcar el utilizar *conexión SSL*. Las otras tres son a opción del usuario. Los puertos que utiliza POP son el *110* por defecto y el *995 con soporte SSL.*

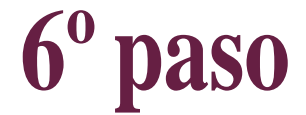

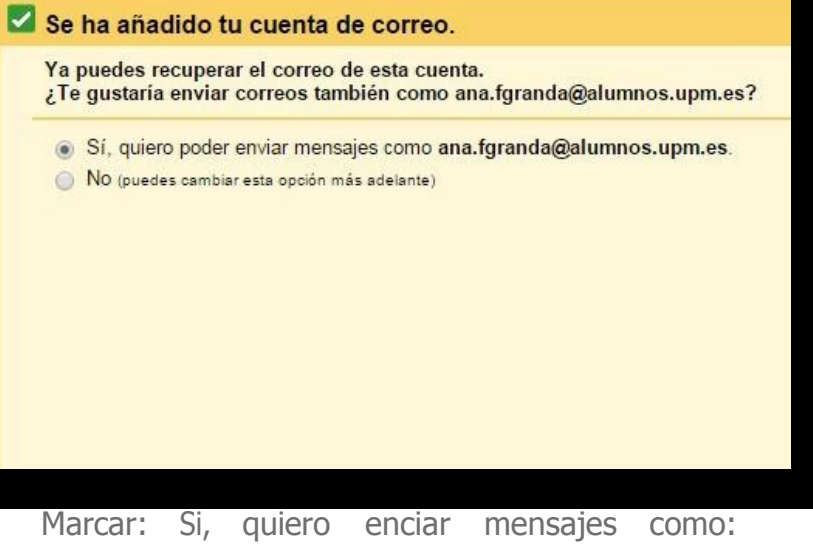

[nombr](mailto:nombreyapellidos@alumnos.upm.es)[eyapellidos@alumnos.upm.es](mailto:eyapellidos@alumnos.upm.es)

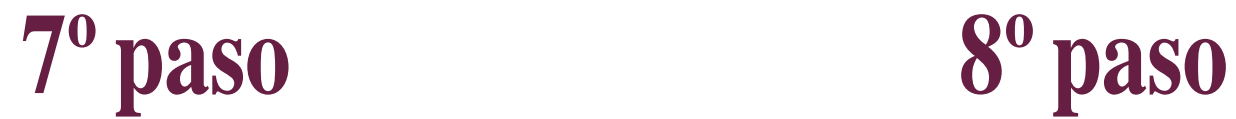

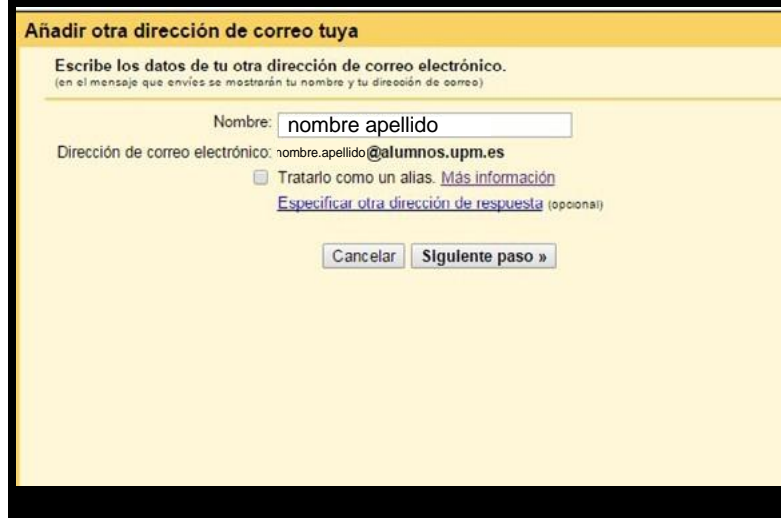

Escribir el nombre que queremos que aparezca cuando enviemos correos desde nuestro correo UPM y desmarcar la casilla de tratarlo como alias.

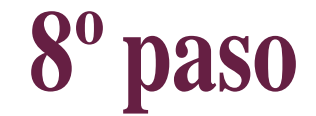

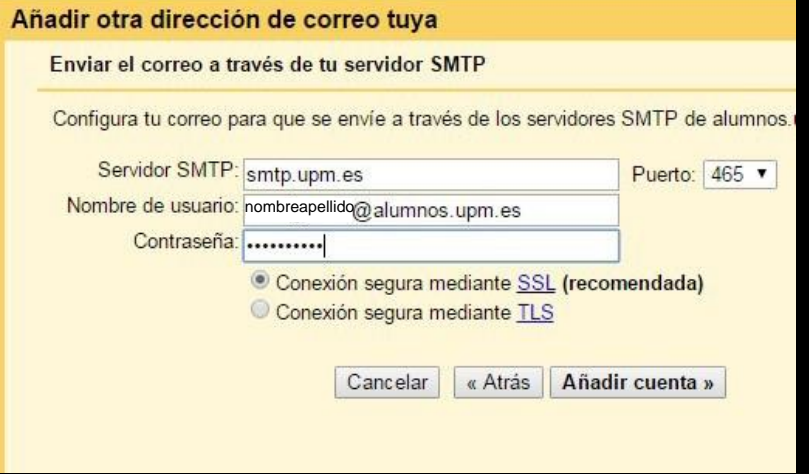

Poner como servidor s m t p : smtp.upm.es, elegir el puerto 465 introducir como usuario el correo completo *["nombreyapellidos@alumnos.upm.es"](mailto:nombreyapellidos@alumnos.upm.es)* y como contraseña la contraseña de nuestro correo UPM

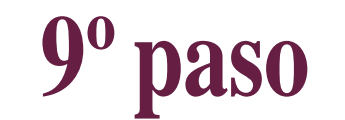

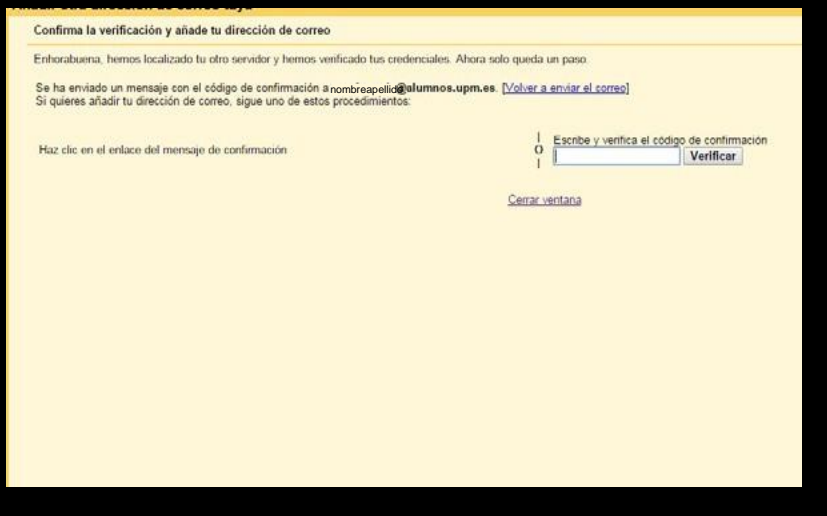

Una vez hecho esto se enviará un correo de confirmación a tu correo upm en el que aparecerá un enlace en el que tendrás que pinchar para confirmar la operación.

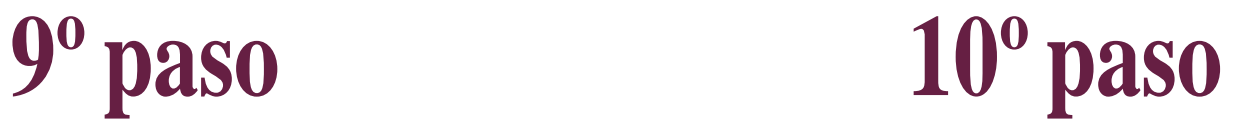

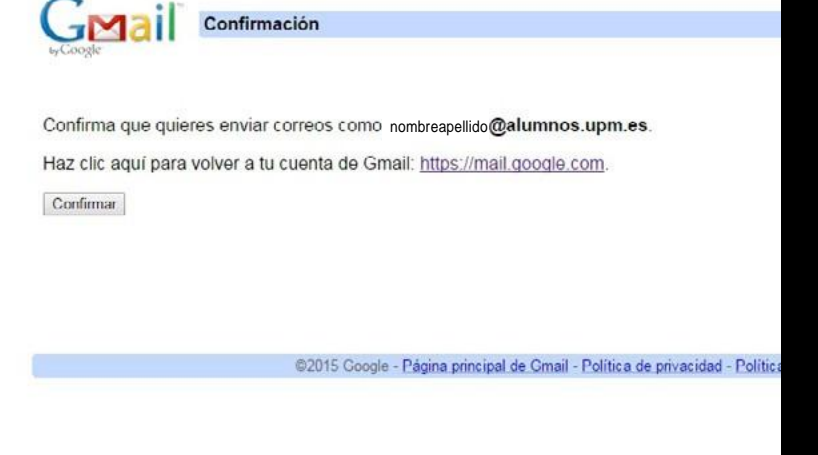

Una vez se haya pulsado sobre el enlace, llegamos a esta página donde se pulsará sobre confirmar y ya quedará configurado.

# **SINCRONIZACIÓN DEL CORREO ELECTRÓNICO UPM** CON outlook (hotmail)

*Sincronizacióndel correo @alumnos.upm.es con tucuentade correo @outlook.es*

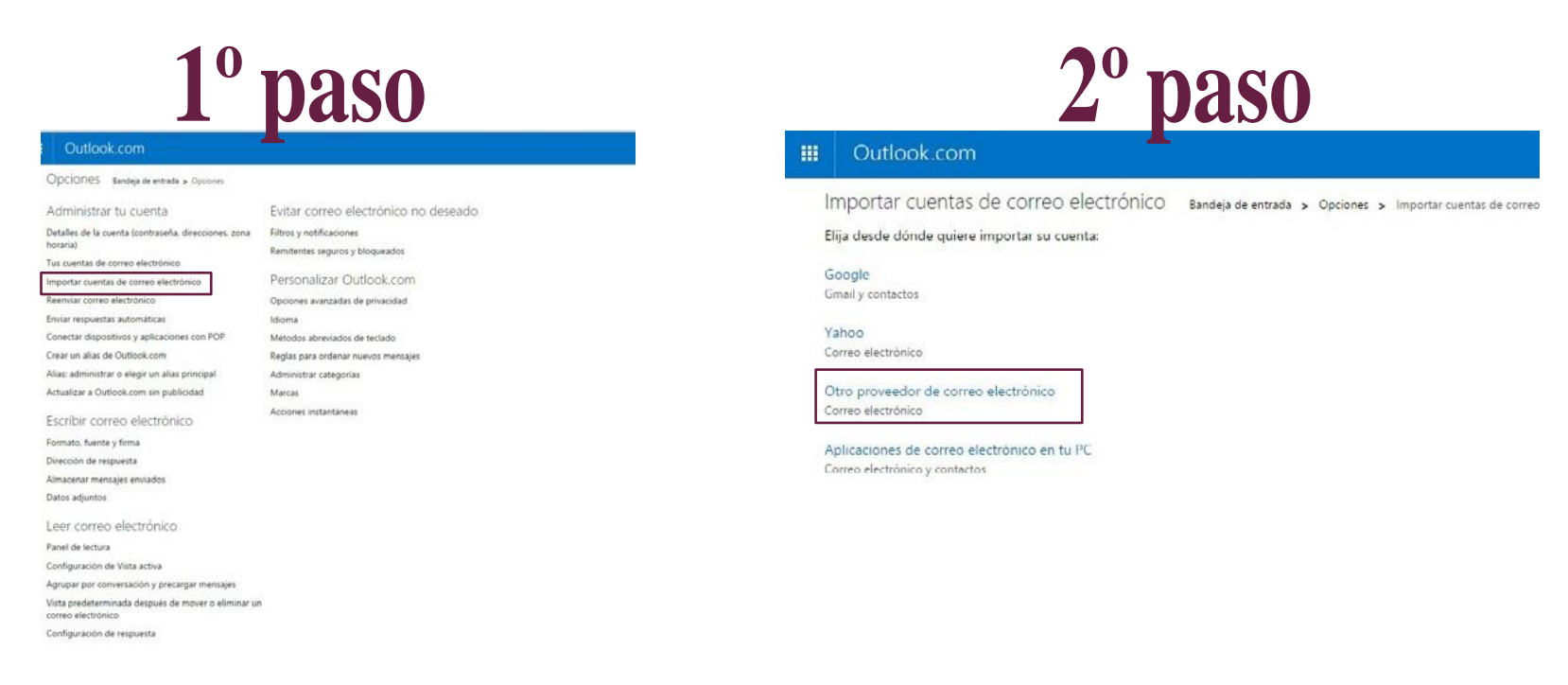

Nos vamos a *ajustes* y una vez desplegada esa pestaña abrimos opciones, una vez se haya abierto el *menú de opciones* seleccionamos: *"Importar cuentasde correoelectrónico"*.

Seleccionamos: *"Otro proveedor"*

# **SINCRONIZACIÓN**

### **DEL CORREO ELECTRÓNICO UPM** CON outlook (hotmail)

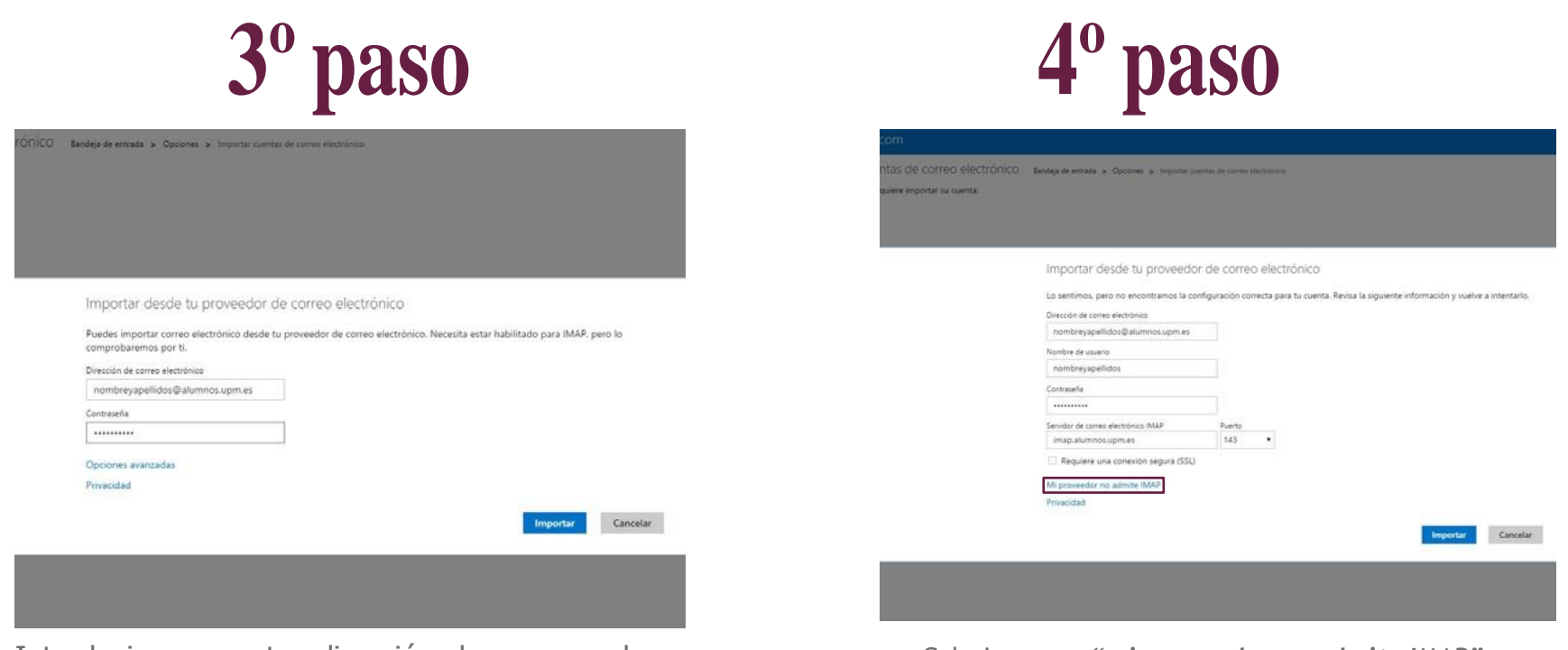

Introducimos nuestra dirección de correo y la contraseña de nuestra cuenta de correo UPM

Selecionamos *"mi proveedor no admite IMAP"*.

# **SINCRONIZACIÓN**

### **DEL CORREO ELECTRÓNICO UPM** CON outlook (hotmail)

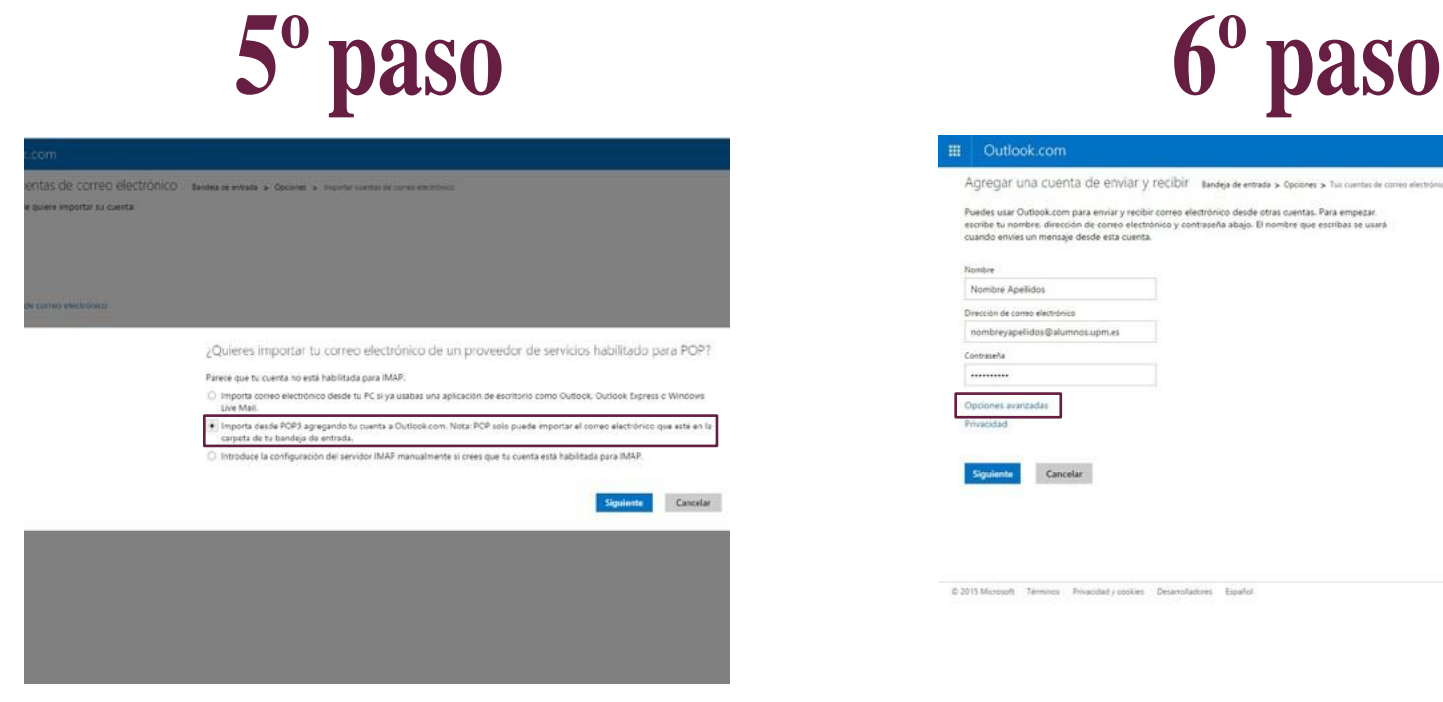

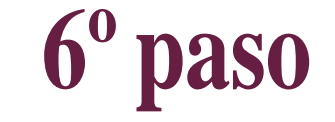

#### Outlook com

Agregar una cuenta de enviar y recibir sude de errodo > Opcores > Tus cuentas de como electróni

Puedes usar Outlook.com para enviar y recibir correo electrónico desde otras cuentas. Para empezar ribe tu nombre, dirección de correo electrónico y contraseña abajo. El nombre que escribas se usará cuando envies un mensaje desde esta cuenta.

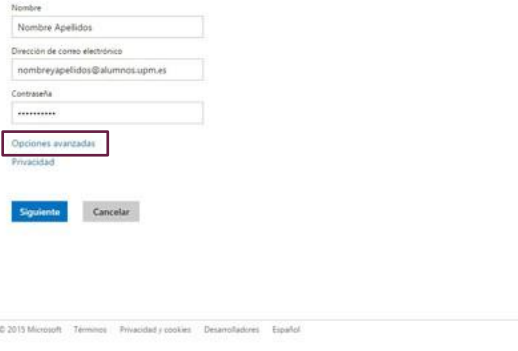

Marcamos*"ImportardesdePOP3..."*. Introducimos tanto el nombre y apellidos, como la dirección de correo UPM que queremos que aparezca en la cuenta que estamos agregando. *Seleccionamos lasopcionesavanzadas.*

# **SINCRONIZACIÓN**

### **DEL CORREO ELECTRÓNICO UPM** CON outlook (hotmail)

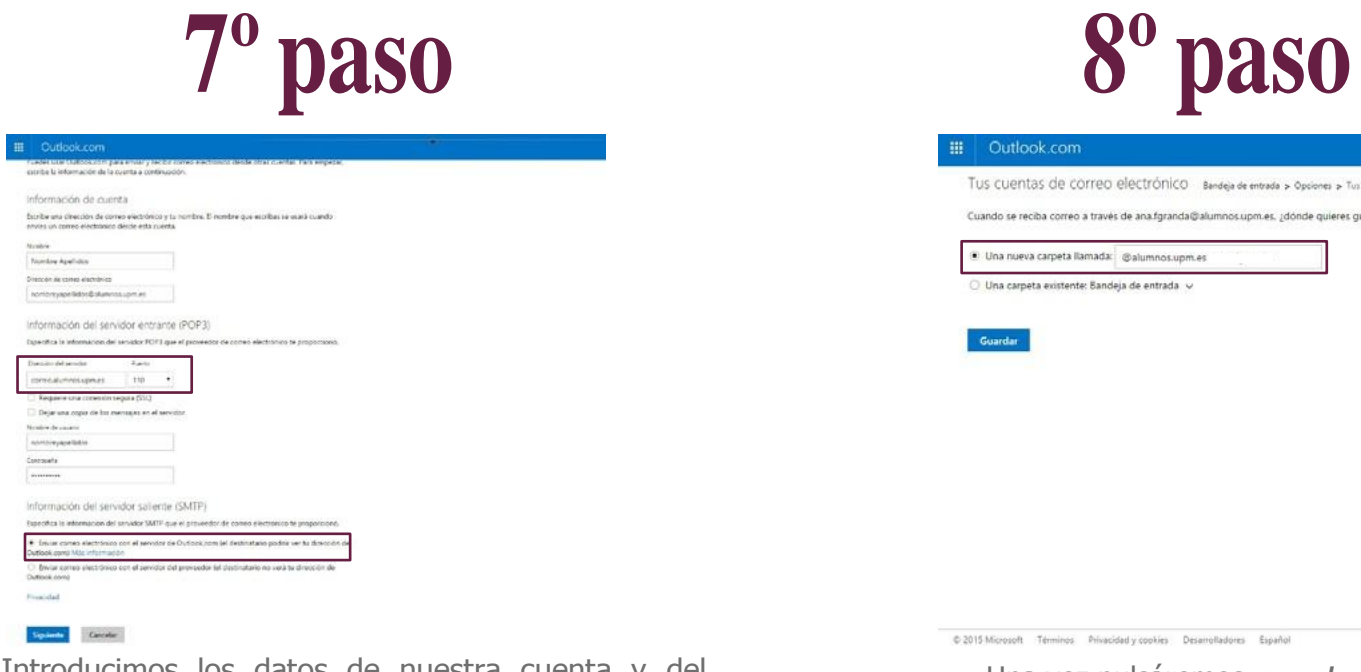

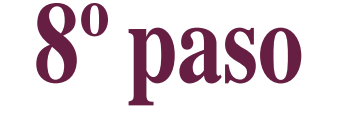

#### Outlook.com

TUS CUENTAS DE COFFEO Electrónico Bandeja de entrada > Opciones > Tus cuentas de correo electrónic

reciba correo a través de ana fgranda@alumnos.upm.es. ¿dónde quieres quardarlo

Una nueva carpeta llamada: @alumnos.upm.es Una carpeta existente: Bandeja de entrada v

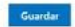

@2015 Microsoft Terminos Privacidad y copkies Desarrolladores Español

Una vez pulsáremos *guardar la cuenta* ya quedaría sincronizada

Introducimos los datos de nuestra cuenta y del servidor igual que en el caso de GMAIL, tal y como se muestra en la imagen.

*(servidor: correo.alumnos.upm.es; puerto: 110)* Marcar también la primera opción en la sección *"Servidor saliente (SMTP)"*

*En caso de duda consultar con:* [http://www.upm.es/institucional/Investigadores/Servicios\\_Red/email/Ayuda/Configuracionclientes/Datos+de+configuraci%C3%B3n](http://www.upm.es/institucional/Investigadores/Servicios_Red/email/Ayuda/Configuracionclientes/Datos%2Bde%2Bconfiguraci%C3%B3n) 53

# **SINCRONIZACIÓN DEL CORREO ELECTRÓNICO UPM** CONelmóvil

Si lo que prefieres es mantener tus cuentas separadas, pero pudiendo acceder a tu correo de la UPM desde la aplicación de correo electrónico de tu móvil puedes sincronizar dicha aplicación y el correo siguiendo los pasos que aparecen en el enlace.

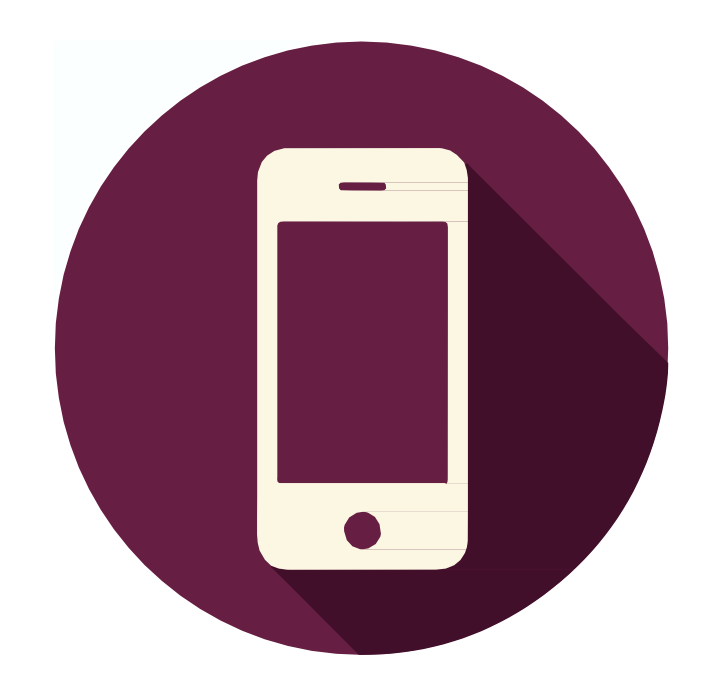

**IPhone:** [http://www.upm.es/institucional/PAS/Servicios\\_Red/email/Ayuda/ConfiguracionClientes/Iphone](http://www.upm.es/institucional/PAS/Servicios_Red/email/Ayuda/ConfiguracionClientes/Iphone)

**Android:** [http://www.upm.es/institucional/PAS/Servicios\\_Red/email/Ayuda/ConfiguracionClientes/Android](http://www.upm.es/institucional/PAS/Servicios_Red/email/Ayuda/ConfiguracionClientes/Android)

*Siquieressincronizarloconalgunaplataformaquenohayasidomencionadaaccedea:* [http://www.upm.es/institucional/PAS/Servicios\\_Red/email/Ayuda/ConfiguracionClientes](http://www.upm.es/institucional/PAS/Servicios_Red/email/Ayuda/ConfiguracionClientes)

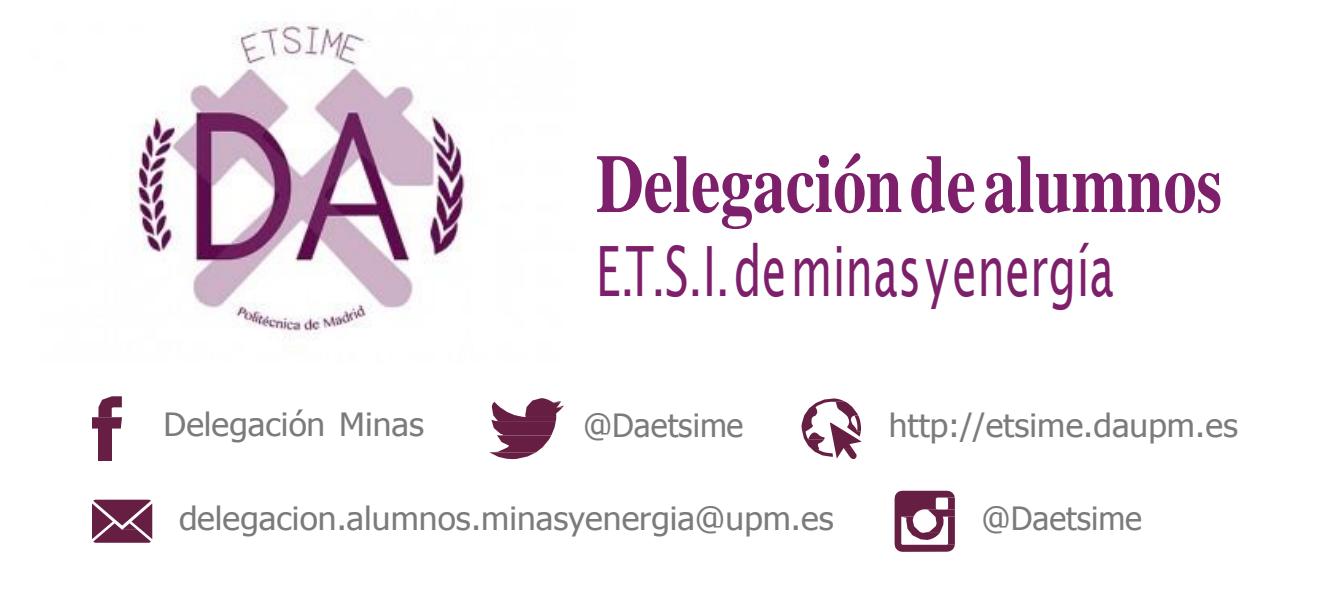

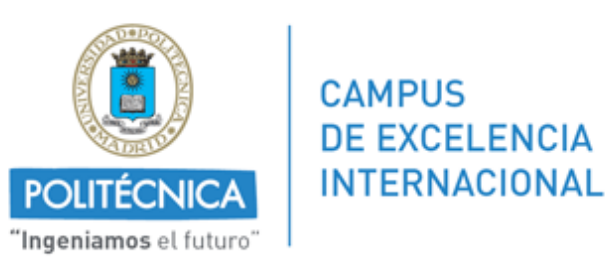

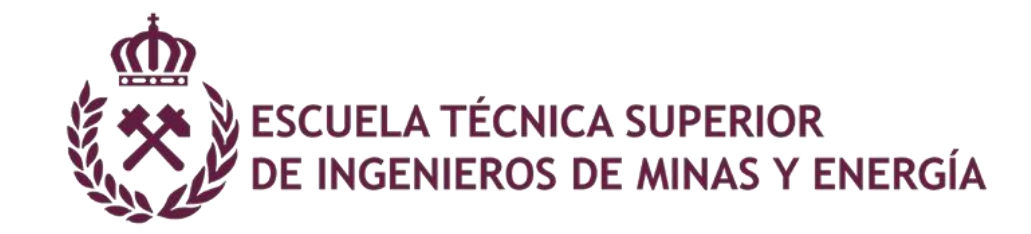